# **TECHNICKÁ UNIVERZITA V LIBERCI** Fakulta mechatroniky, informatiky a mezioborových studií

Studijní program: B2646 – Informační technologie

Studijní obor: 1802R007 – Informační technologie

**Elektronika řízení CNC stroje**

**Control unit for CNC machine**

# **Bakalářská práce**

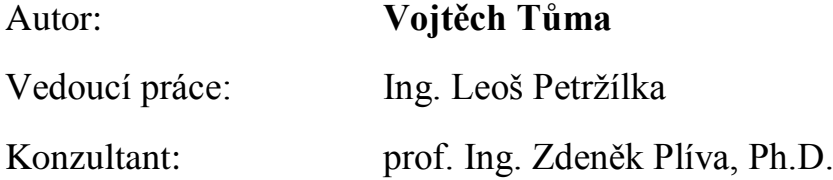

V Liberci 17. 5. 2012

Fakulta mechatroniky, informatiky a mezioborových studií

# **Zadání bakalářské práce**

<span id="page-1-0"></span>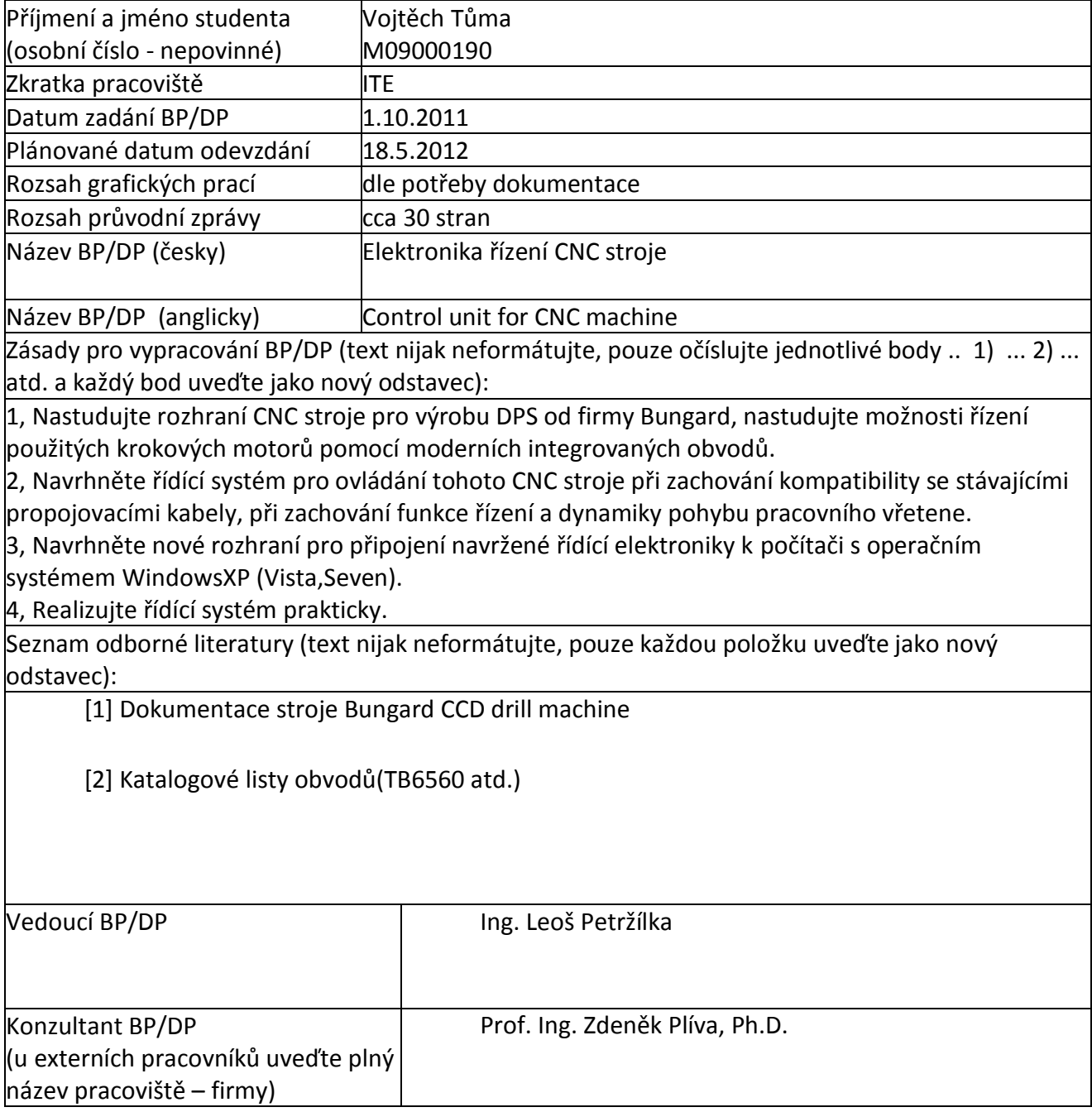

# <span id="page-2-0"></span>**Prohlášení**

Byl jsem seznámen s tím, že na mou bakalářskou práci se plně vztahuje zákon č. 121/2000 Sb., o právu autorském, zejména § 60 – školní dílo.

Beru na vědomí, že Technická univerzita v Liberci (TUL) nezasahuje do mých autorských práv užitím mé bakalářské práce pro vnitřní potřebu TUL.

Užiji-li bakalářskou práci nebo poskytnu-li licenci k jejímu využití, jsem si vědom povinnosti informovat o této skutečnosti TUL; v tomto případě má TUL právo ode mne požadovat úhradu nákladů, které vynaložila na vytvoření díla, až do jejich skutečné výše.

Bakalářskou práci jsem vypracoval samostatně s použitím uvedené literatury a na základě konzultací s vedoucím bakalářské práce a konzultantem.

Datum

Podpis

# <span id="page-3-0"></span>**Poděkování**

Na tomto místě bych chtěl poděkovat vedoucímu mé bakalářské práce Ing. Leoši Petržílkovi, který mně poskytl konzultaci při tvorbě bakalářské práce. Dále bych poděkoval panu Petru Hradeckému, který mně pomohl při realizaci praktické části. V poslední řade děkuji své rodině a přítelkyni za podporu při studiu.

#### <span id="page-4-0"></span>**Abstrakt**

Práce je zaměřená na problematiku ovládání krokových motorů a jejich řízení. Je podrobně popsáno, jakými způsoby se dají řídit a jaké úskalí přinášejí jednotlivé varianty. Pro možnost jejich řízení je popsán obvod TB6560, u kterého jsou podrobně popsány všechny možné způsoby jeho nastavení. U většiny nastavení jsou připsané poznatky získané při praktické realizaci práce. Částečně je probírána problematika řízení asynchronních třífázových motorů a to možnosti spouštění, řízení a brzdění těchto motorů. Druhá polovina práce se zabývá softwarem Mach3, což je software pro ovládání nejrůznějších CNC zařízení. V práci byl využit jako řídící software pro navrženou elektroniku, která má za úkol ovládat CNC frézku. Jsou uvedeny všechny jeho nutné úpravy, po jejichž provedení je možné ovládat téměř jakýkoliv jiný stroj, který je uzpůsobený jeho potřebám. V poslední části jsou uvedeny praktické poznatky pro další postup úpravy CNC frézky. Celá práce je doplněná o návrh zapojení hlavní řídicí jednotky, která ve vytvořená v softwaru Eagle.

#### **Abstract**

The work is focused on the issue of control of stepper motors. It is described in detail in what ways they can manage and pitfalls of bringing the various options. For issues of controlling TB6560 circuit is described all possible settings. Most settings are subscribed by the knowledge gained in the practical implementation work. Work also discussed the challenge of asynchronous three-phase motors and options starting, controlling and braking of these engines. In the second half of the work is described Mach3 software, which is used to control a variety of CNC equipment. The work was used as control software designed electronics, which aims to control the CNC router. They are given all the necessary adjustments that may control almost any other machine that is assumed to its needs. The final section provides practical information for further rebuilding of CNC milling machines. The whole work is complemented by a proposal involving the main control unit, which created the software in Eagle.

#### **Klíčová slova**

ArcSoft Mach3, TB6560, krokový motor, elektronika CNC

#### **Keywords**

ArcSoft Mach3, TB6560, stepper motor, electronics of CNC

# Obsah

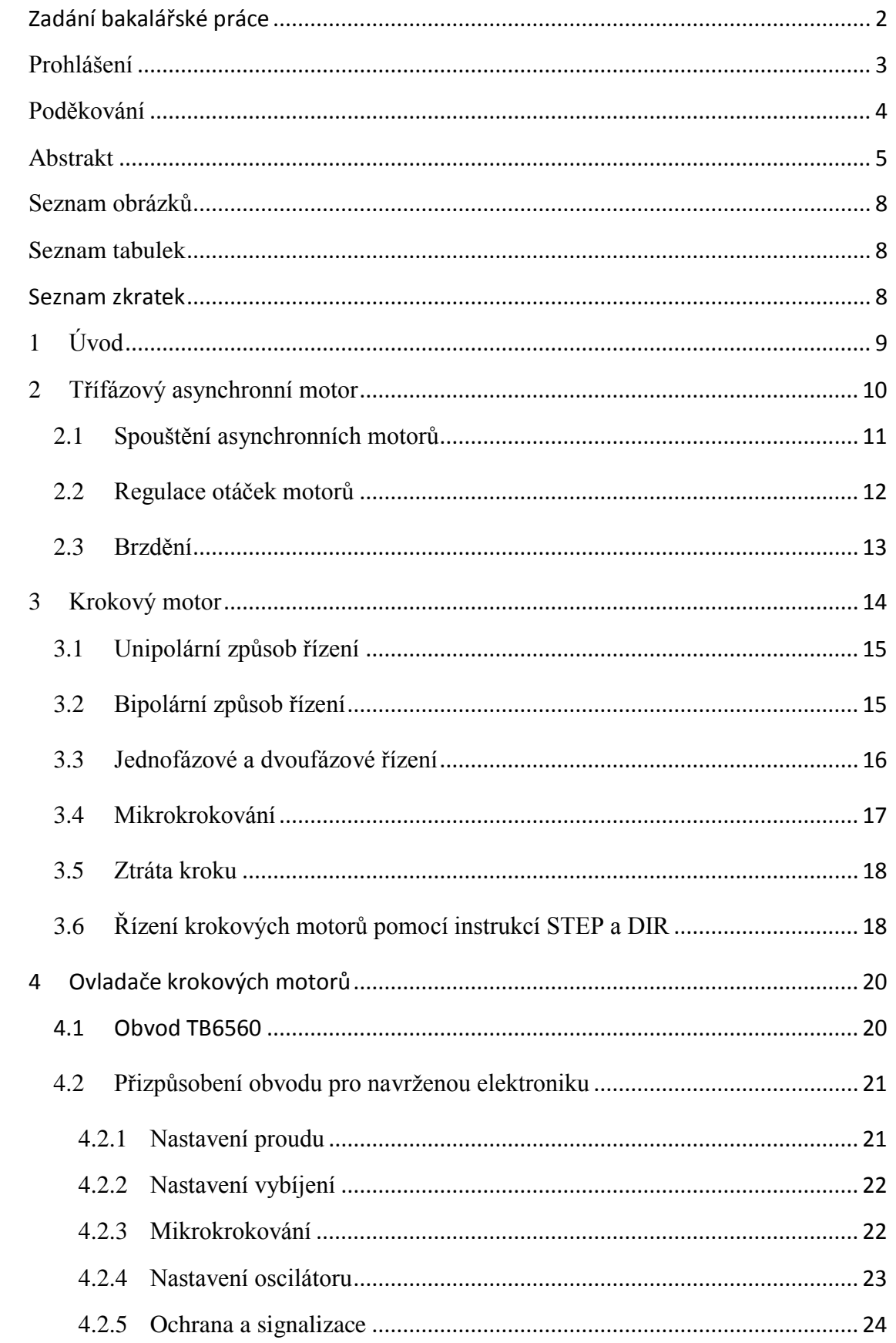

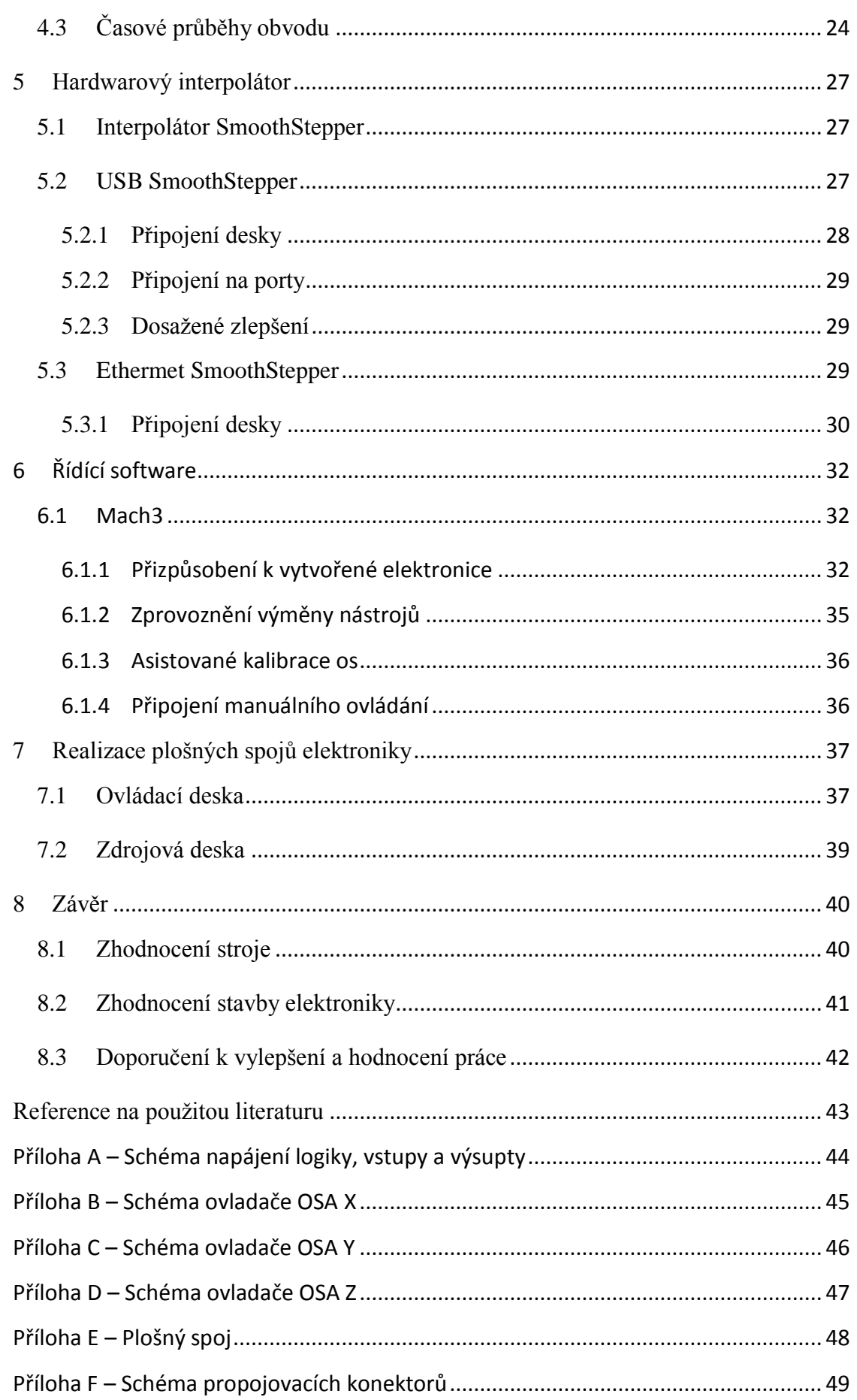

# <span id="page-7-0"></span>**Seznam obrázků**

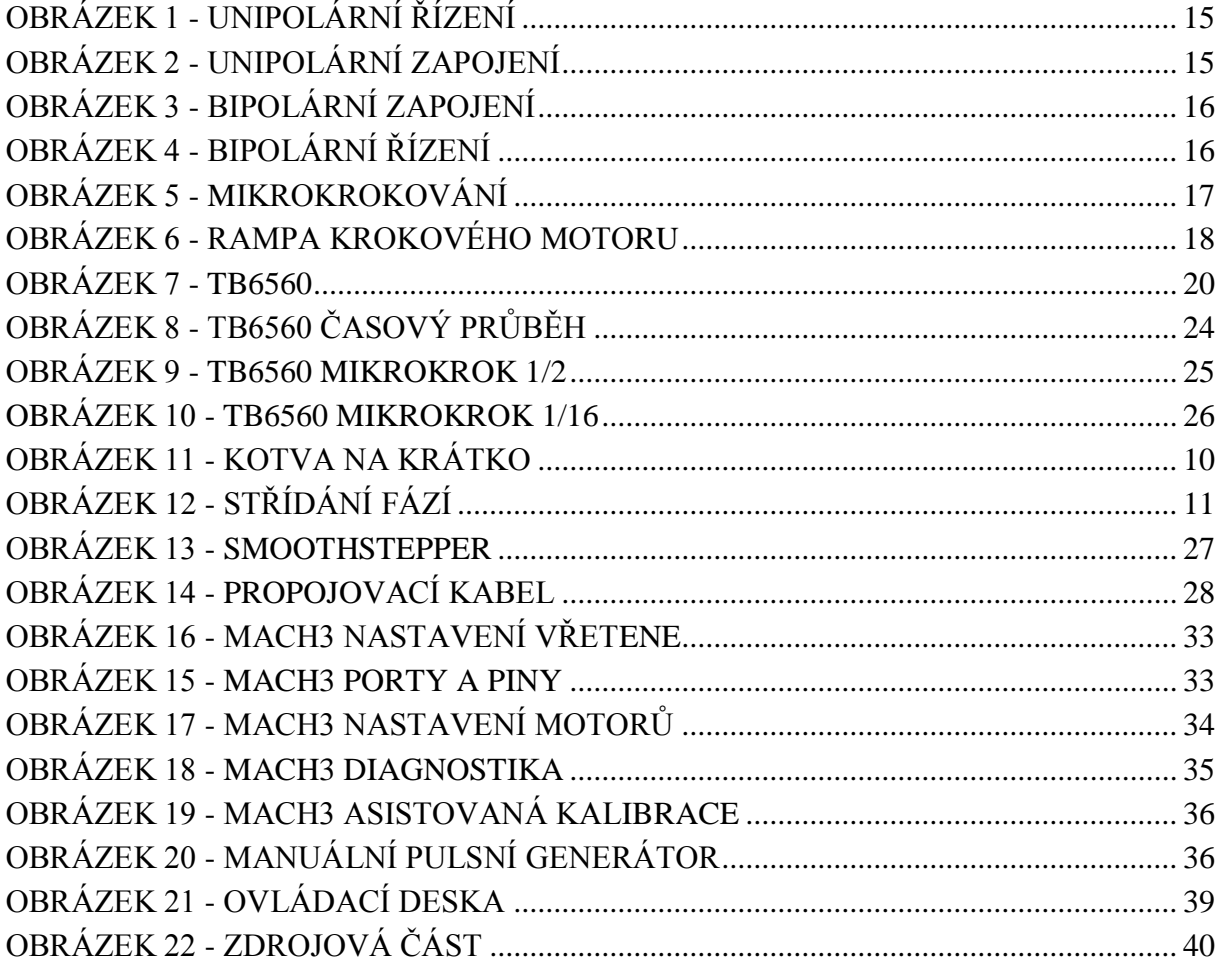

# <span id="page-7-1"></span>**Seznam tabulek**

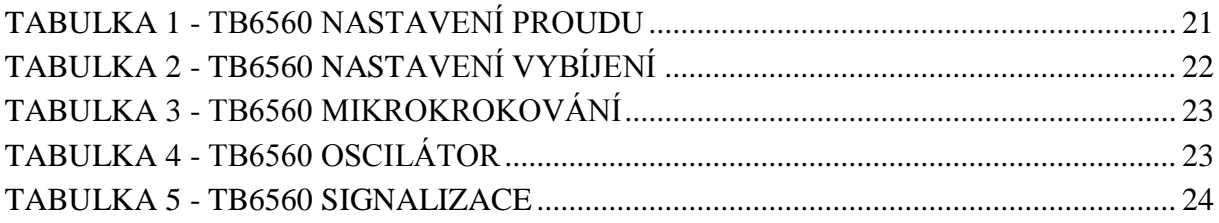

# <span id="page-7-2"></span>**Seznam zkratek**

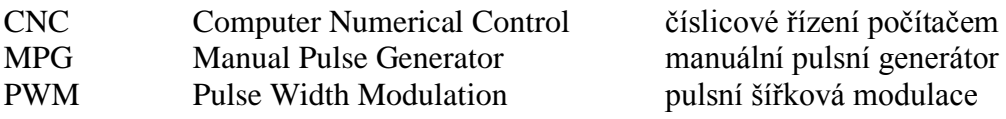

# <span id="page-8-0"></span>**1 Úvod**

Cílem této práce bylo vytvořit novou elektroniku pro již existující CNC frézku, která slouží k vrtání plošných spojů. Inovace stávající elektroniky, kterou stroj využívá, nebyla vhodná, protože je celkově zastaralá. Bylo nutné přistoupit k návrhu úplně nového zapojení.

K původní elektronice bylo dodáno mnoho schémat zapojení, která urychlila vývoj nové elektroniky. Jednalo se hlavně o propojovací kabely, které by se jinak musely pracně odměřovat.

Prvním úkolem bylo zjistit moderní způsoby řízení krokových motorů. Vzhledem k tomu, že ve starém návrhu bylo použito několik diskrétních součástek, tak byla původní elektronika hodně velká. V dnešní době díky pokročilé technologii bylo však možné zvolit obvody, které jsou schopné nahradit celé zapojení diskrétních součástek použitých na původním řešení.

Existující elektronika také dokáže řídit třífázové motory, protože je u ní využito třífázového motoru vřetene, které se využívá k vrtání a frézování. Tento problém se zdál zpočátku jako největší v celé práci.

S inovací hardwaru bylo nutné zvolit i nový software. Stará elektronika potřebovala pro svůj chod operační systém MS-DOS, který jí umožňoval přímý přístup ke komunikačním portům. V zadání bakalářské práce bylo stanoveno, že se nová elektronika má ovládat pomocí novějšího operačního systému Windows XP nebo Windows7.

Nedílnou součástí práce bylo také vytvořit nové schéma zapojení všech součástek a plošný spoj. Celé zařízení bylo zkompletováno do 2 plastových boxů, kde v jednom nachází elektronika a v druhém zdrojová část společně s ovladačem 3 fázového motoru. K oběma boxům byly vyfrézovány přední a zadní panely, na kterých jsou umístěny ovládací prvky, průchodky na kabely a konektory.

Původní elektronika se připojovala pomocí RS-232, to nemohlo být zachováno, protože toto rozhraní nový zvolený řídicí software Mach3 nepodporuje. Rozhraní bylo nahrazeno 2 novými rozhraními a to možností připojení přes LPT nebo USB. V době dokončování bakalářské práce se objevila i možnost připojení přes Ethernet, která byla také vyzkoušena.

9

# <span id="page-9-0"></span>**2 Třífázový asynchronní motor**

Součástí frézky je také třífázový asynchronní motor [\[1\],](#page-42-1) který slouží jako pohon pro vřeteno frézky. Otáčky motoru jsou řízené pomocí frekvence. Pro bakalářskou práci bylo tedy nutné nastudovat, jak fungují frekvenční měniče pro třífázové motory a obecně ovládání těchto motorů. Tato problematika se nakonec ukázala jako největší překážka při tvorbě práce.

Motor se skládá ze dvou části a to ze statoru a rotoru. Stator je část motoru, ve které je vinutí a nijak se nepohybuje. Rotor je část, která rotuje. Obdobně jako u krokových motorů. Ovšem u třífázových asynchronních motorů existují dva různě typy rotorů. A to s kotvou na krátko a kroužkovou kotvou.

U rotoru s kotvou na krátko jsou v rotoru nalisované měděné, hliníkové nebo mosazné tyče, které jsou na svých koncích spojeny zkratovacími kroužky.

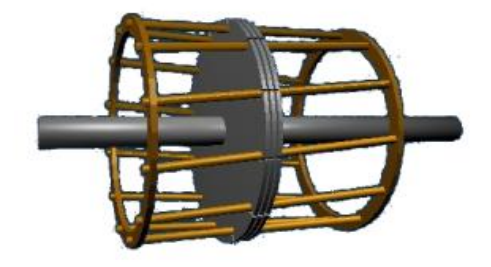

**Obrázek 1 - kotva na krátko**

Rotor s kroužkovou kotvu má na sobě navíc ještě sběrné kroužky. Přes tyto kroužky na vinutí kotvy přivedeno třífázové napětí.

Základní princip funkce třífázových motorů je, že na jednotlivé třífázové vinutí pouštíme střídavé napětí, ve kterém každá fáze je posunuta o 120°. Jednotlivá vinutí jsou také posunuta v motoru o 120° díky čemuž se v motoru vytváří točivé pole.

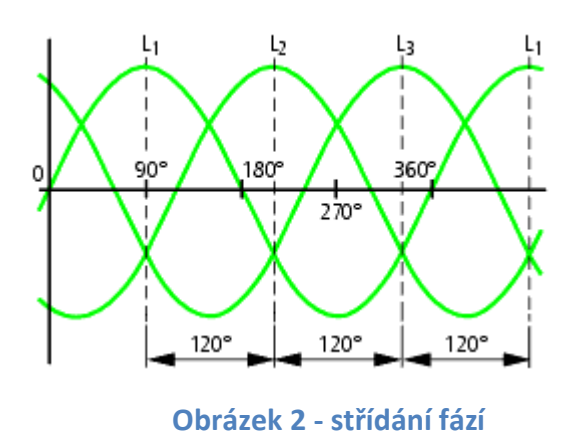

Protože se jednotlivé fáze takto mění, vzniká točivé pole, které následně vytváří točivý moment.

Když známe počet pólových dvojic a frekvenci napětí, tak můžeme spočítat, jak se bude rychle motor otáčet. Podle vztahu:

$$
S_{syn} = \frac{f_u * 60}{N_{pd}}
$$
  $f_u$  – frekvence napětí, N<sub>pd</sub> – počet pólových dvojíc

Pokud frekvence bude 100Hz a počet párů 2 (odpovídá 4 pólovému motoru), získáme 3000 otáček za minutu. Rotor motoru však této rychlosti nikdy nedosáhne ani bez zatížení. Rozdíl skutečných otáček rotoru a vypočtených (synchronních) otáček nazýváme skluz. Skluz se udává v procentech a počítá se dle vztahu:

$$
skluz = \frac{S_{syn} - S_{real}}{S_{syn}} * 100 \t S_{real} - skutečné otáčky
$$

Kdyby nevznikal skluz, tak by nevznikal ani točivý moment, protože jednotlivé magnetické síly by byly v rovnováze a nikde by nebyl žádný odpor mezi magnetickými póly. Prakticky řečeno, je rotor vlečen za sebou statorem.

U asynchronních motorů se musí řešit tři základní věci a to je jeho rozběh, následné řízení otáček a jeho brzdění.

### <span id="page-10-0"></span>**2.1 Spouštění asynchronních motorů**

Když spustíme asynchronní motor, jeho rozběhový proud může být až 7krát větší než je jeho udávaná hodnota. Vzhledem k tomu, že se jedná o cívku, tak to jeho rázové spuštění způsobí velký náraz do sítě. V praxi je proto dovolené spouštět na přímo asynchronní motory pouze do výkonu 3kW. Což motor ve frézce ani zdaleka nedosahuje. Je ovšem dobré nastínit několik možností, jak by se motor mohl spouštět.

U motorů s kroužkovou kotvou se přes kroužky přivede střídavé napětí, které zpočátku prochází přes 3 stejně velké odpory. Když motor dosáhne dostatečných rozběhových otáček, tak se odpory postupně odpojí.

Kotva na krátko žádné takové připojení nemá, takže se volí jiné možnosti. Velký proudový odběr těchto motorů se dá omezit pouze pomocí snížení napětí při rozběhu. Existuje pro to několik možností.

U největších motorů se využívají autotransformátory, kdy se do vinutí postupně pouští větší napětí. Tento způsob má tu výhodu, že výkon autotransformátoru můžeme i přetížit, jelikož po rozběhu motoru, je autotransformátor hned odpojen. Další možnost je před jednotlivé cívky přidat předřadné odpory, které omezí napětí a při rozběhu jsou odpojeny. Mezi další možné způsoby patří přepínač hvězda-trojúhelník nebo speciální úpravy klece. Nejmodernější možnost je pomocí polovodičových regulátorů napětí, ve kterých je možné dosáhnout téměř plynulého rozběhu. Tento způsob rozběhu dosahuje největší účinnosti.

#### <span id="page-11-0"></span>**2.2 Regulace otáček motorů**

Jak již bylo zmíněno, tak rychlost otáčení asynchronního motorů je závislá na dvou veličinách a to frekvenci napětí a počtu pólů. U motorů s kroužkovou kotvou můžeme měnit skluz motoru tak, že přidáme odpor do vinutí rotoru. Výkon spotřebovaný rotorem je pak menší, ale dochází k velkému tepelnému zahřívání odporů, takže se nejedná o příliš ekonomickou variantu. Motor tímto také ztrácí výkon.

U motorů s kotvou na krátko je možnost řízení otáček změna kmitočtu. Tato možnost byla na frézce použita u staré elektroniky a byla zvolena i pro návrh v novém zapojení. Existují dva způsoby měnění frekvence a to skalární a vektorové řízení. U skalárního měníme pouze velikost magnetického toku. Jedná se o jednodušší měniče. Vektorové měniče dokáží měnit i směr magnetického toku. Díky tomu získáváme možnost spouštět motory naprosto plynule. Při tomto způsobu řízení nedochází k žádné ztrátě výkonu ani při nižších otáčkách. Protože můžeme měnit frekvenci napětí, je možné dosáhnout otáček, které jsou větší než synchronní. Dle mého názoru jde o nejdokonalejší způsob řízení a proto jsem ho v zapojení aplikoval.

#### <span id="page-12-0"></span>**2.3 Brzdění**

Jestliže od roztočeného motoru odpojíme napětí dojde k tomu, že motor začne pomalu dobíhat. Čím větší rotor, tím větší kinetická energie je v něm uchována, a proto u velkých motorů by byl doběh velice dlouhý. V některých případech je nutné motory brzdit. Nejjednodušší způsob je mechanická brzda. Například u větších obráběcích strojů se používá kotoučová brzda, která pomáhá v brzdění motoru. Motor je možné brzdit však i elektronicky.

Jednou možností je brzdění protiproudem. Je založeno na změně směru otáčení magnetického pole. Stator se začne pokoušet roztočit motor na druhou stranu. Dochází zde k velkému tepelnému zatížení a rotor se začne zahřívat, protože veškerá kinetická energie motoru se bude měnit na teplo. Tento způsob je nejen hodně nehospodárný, co se týká energie, ale i vzhledem k tomu, že všechno teplo zůstává v motoru může dojít k přehřátí. Po dokončení brzdění se musí přestat generovat opačný směr otáčení, jinak by se motor začal točit na druhou stranu.

Odpojení vinutí od střídavého napětí a připojení na stejnoměrné napětí dostáváme tzv. stejnosměrnou brzdu. Stator tak vytváří pořád stejné magnetické pole a rotor se začne brzdit sám, protože se začne přitahovat k odpovídajícím pólům statoru. Tento způsob brzdění je vhodný pouze pro nízké frekvence a při frekvencích, které se blíží nul, se motor musí dokonce zastavovat mechanicky.

Generátorické brzdění často nazývané jako elektrodynamicka brzda je nejúčinnější brzdění. Je založené na tom, že motor se chápe jako generátor, u kterého lze měnit frekvence otáčení. Některé frekvenční měniče dokáží i energii, kterou motor dodal, vracet zpátky do sítě. Tato vlastnost se nazývá rekuperace.

Z všech poznatků tedy vychází, že celkově nejlepší řízení těchto motorů je pomocí frekvence. Pro účel bakalářské práce bylo zvoleno řízení vřetene pomocí frekvenčního měniče.

### <span id="page-13-0"></span>**3 Krokový motor**

Je to synchronní motor, který můžeme pomocí stejnosměrných impulsů rozpohybovat. Jeho pohyb není spojitý, ale skládá se z kroků, proto je nazývaný krokový.

Celý motor se skládá ze 2 částí a to statoru a rotoru [\[2\].](#page-42-2) Jak název napovídá, tak rotor je část, která rotuje (otáčí se) a stator je soubor statických (nepohybuje se) cívek, které roztáčejí rotor. Aby se rotor mohl roztočit, je nutné budit jednotlivé cívky ve správném pořadí. O to se stará ovladač krokového motoru, který vytváří stejnoměrné impulsy v požadovaném pořadí.

Každý motor má od výrobce určenou velikost jednoho kroku, který je uváděn ve stupních. Jestli velikost jednoho kroku je například 2° musíme udělat 180 kroků, aby se motor otočil o jednu otáčku. Tedy aby udělal počet kroků, který je roven 360°. Z toho se dá také snadno vypočítat rychlost otáčení motoru. Jestli je frekvence kroků 320Hz, tak můžeme lehce spočítat počet kroků podle vztahu:

početkrok
$$
\mathring{u} = \frac{60 * f_k * a}{360} f_k - frekvencekrok\mathring{u}, a - velikostkrokuvestupních
$$

Tedy 120 kroků za minutu.

Při nízkých kmitočtech zjišťujeme, že krok motoru je nespojitý a motor skáče mezi svými stabilními polohami. To je poloha, kdy se rotor pootočí přesně tak, že přestane klást odpor statoru. Přeskočení z jedné stabilní polohy do druhé můžeme právě nazývat krokem. Je to událost, kdy ovladač krokového motoru přestal budit jedno vinutí a začal budit následující vynutí, které bylo v posloupnosti tak, aby se motor pootočil jak potřebujeme.

#### <span id="page-14-0"></span>**3.1 Unipolární způsob řízení**

Existují dva možné způsoby řízení krokových motorů a to unipolární a bipolární. Jako první bude popsán unipolární. Pokud bychom měli velikost kroku 90°, tak by stavy v motoru vypadaly jako na následujícím obrázku.

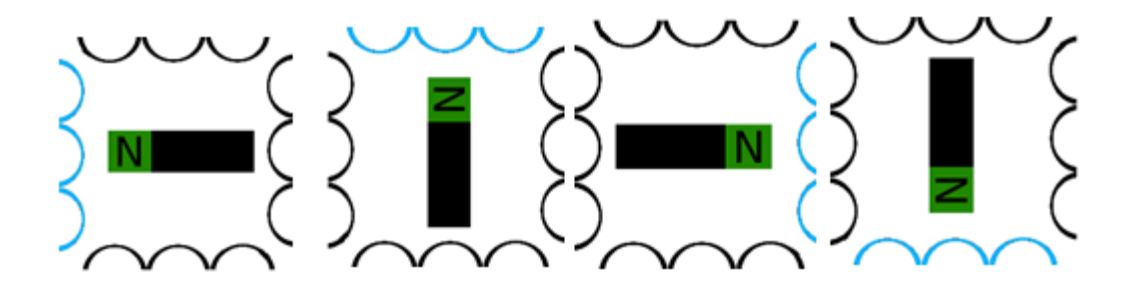

**Obrázek 3 - unipolární řízení**

Výhodou unipolárního zapojení je jeho jednoduchost. Pokud nepoužijeme mikrokroky, tak proud prochází vždy právě jednou cívku a má tedy menší odběr. Ale díky tomu má i menší kroutící moment (nemá takovou sílu). Zapojení takového motoru by mohlo vypadat jako na obrázku.

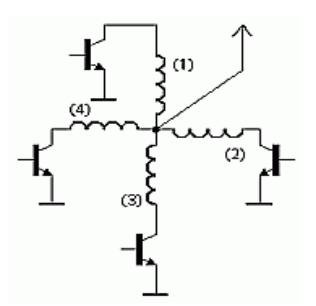

**Obrázek 4 - unipolární zapojení**

Do středu cívek přivedeme napájecí napětí a pomocí tranzistorů pak budíme jednotlivé cívky v takového pořadí, aby se motor otáčel tak, jak potřebujeme.

#### <span id="page-14-1"></span>**3.2 Bipolární způsob řízení**

Je odlišný od unipolárního v tom, že nespínáme jednotlivé cívky, ale spínáme vždycky dvojici cívek, které jsou protilehlé. Toto řízení má výhodu v tom, že získáme větší kroutící moment, ale jeho spotřeba vzroste. Pro jeho řízení je také potřeba složitější zapojení,

protože musíme umět polaritu cívek. Proto se používají tzv. H-můstky. Pro ovládání jednoho motoru je potřeba 8 tranzistorů.

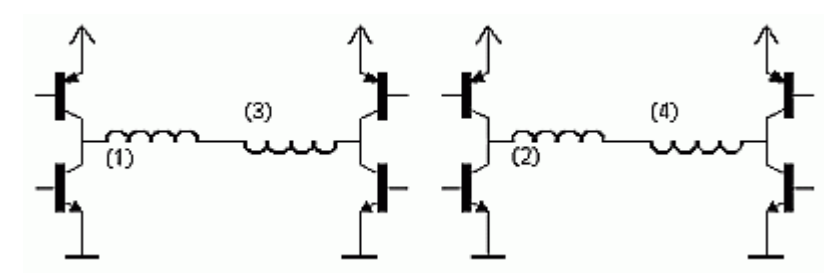

**Obrázek 5 - bipolární zapojení**

Ovladač bipolárního motoru se skládá ze 2 H-můstků, jak je vidět na obrázku. Pokud však použijeme takové zapojení nesmíme zapomenout připojit ochranné diody, které budou chránit tranzistory proti proudu, který se naindukuje na cívkách. Pro ochranu by bylo vhodné spojit vždycky dvojici tranzistorů například invertujícím hradlem, aby nemohlo dojít k sepnutí obou tranzistorů na jednom konci cívky a tím ke zkratu. Tím bychom však přišli o možnost mikrokrokování. Proto se tento problém řeší přidáním ochranných odporu.

### <span id="page-15-0"></span>**3.3 Jednofázové a dvoufázové řízení**

U krokových motorů je možné zvolit jednofázové nebo dvoufázové řízení. Pokud řídíme motor jednofázově, tak je vždy nabuzená pouze jedna cívka jako je to například u následujícího obrázku. U bipolárních motorů řídíme však vždycky dvojice cívek.

Dvoufázové řízení spočívá v tom, že budíme vždy dvě cívky na jednou. U bipolárních je to opět více. Prakticky řečeno, využíváme přitažlivé síly obou pólů rotoru i obou pólů statoru. Výhodou je, že získáme větší krouticí moment. Ovšem vzhledem k tomu, že budíme jednou tolik vinutí, tak se musí dodat i dvakrát více proudu. Ukázka řízení bipolárního motoru pomocí dvoufázového řízení na následujícím obrázku.

<span id="page-15-1"></span>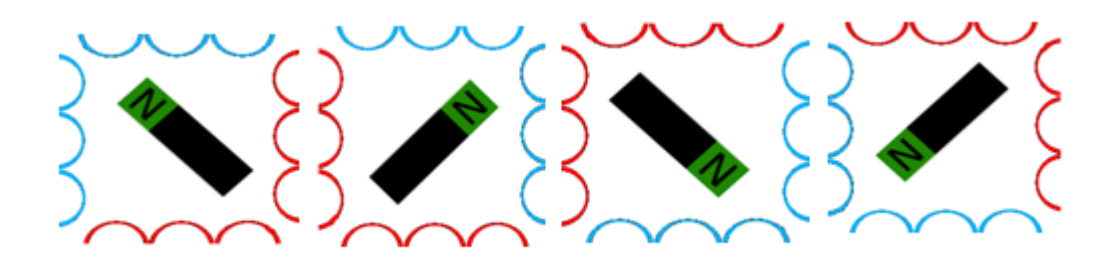

**Obrázek 6 - bipolární řízení**

Každý stav v tomto případě je jeden stabilní stav, ve kterém se rotor přestaví přesně podle toho, kde je právě vybuzená cívka. Pokud bychom používali malý kmitočet, tak by motor skákal z jedné polohy do další. Čím vyšší kmitočet použijeme tím čistěji bude motor měnit svoje stabilní polohy. Ovšem dojdeme ke kmitočtu, ve kterém již motor nestíhá měnit svoje polohy a začne ztrácet krok.

#### <span id="page-16-0"></span>**3.4 Mikrokrokování**

Pokud by pro nás krok motoru byl moc velký a chtěli bychom krok zmenšit, můžeme použit tzv. mikrokrokování. Dosáhneme toho tak, že nebudeme spínat jednotlivé cívky za sebou ale přepínání budeme kombinovat. Ukázka při unipolárního řízení:

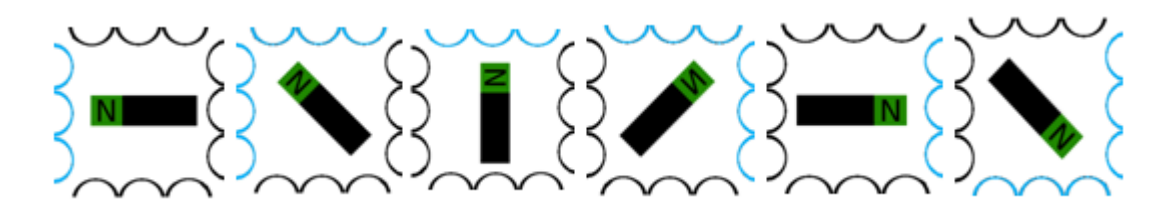

#### **Obrázek 7 - mikrokrokování**

Tímto způsobem získáváme poloviční krok, v našem případě 45°. To je velmi výhodné, pokud motor nemá žádnou mechanickou převodovku. Pokud by byl přímo připojený spojkou na šroub, který by následně pohyboval osou a závit na něm by měl stoupání 2mm, tak v případě že 1otočka = 360°, tedy 1 krok = 90° máme bez mikrokrokování možnost udělat nejmenší posun osy o 0,5mm. S polovičním mikrokrokování však dosahujeme už dvojnásobné přesnosti a to 0,25mm na jeden krok. Kromě toho získáme i spojitější chod motoru, který nebude tolik přeskakovat i při nižších frekvencích. Velikost mikrokrokování je možné měnit. Velikost mikrokroku se udává jako poměr impulsů k reálnému kroku. Například mikrokrokování 1/16 znamená, že 1 krok rozdělíme na 16 mikrokroků. Toto bude více vysvětleno na obvodu TB6560.

#### <span id="page-17-0"></span>**3.5 Ztráta kroku**

Abychom mohli motor roztočit do větších otáček je nutné frekvenci kroků měnit postupně. Není možné přivézt na motor frekvenci, která odpovídá rychlosti plných požadovaných otáček. Je nutné měnit frekvenci postupně podle křivky, které se říká "rampa".

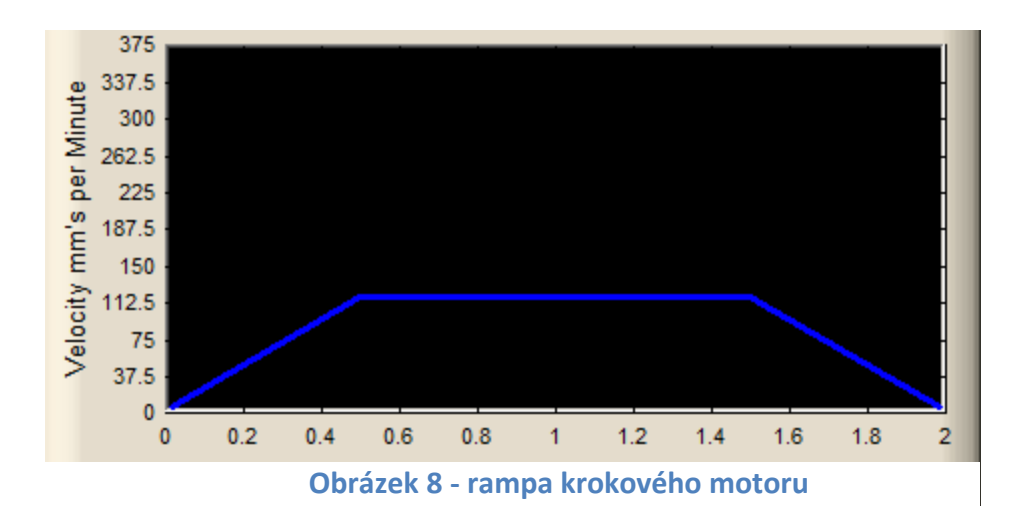

Jde vlastně o to, že motor se nedokáže tak rychle otočit do další stabilní polohy a jakmile jednu polohu vynechá není žádný mechanismus, který by to zjistil a tak se přestane točit dokud nenastane stav, kdy začne nabíhat po další rampě.

Problém nastává také při zastavování motoru. Není možné ho zastavit na jednom kroku, ale opět se musí zpomalovat podle rampy. O všechny tyto záležitost se stará software, který řídí krokové motory. U profesionálních zařízení se ovšem setkáváme s tím, že tuto funkci přebírá ovladač krokového motoru.

#### <span id="page-17-1"></span>**3.6 Řízení krokových motorů pomocí instrukcí STEP a DIR**

Aby bylo možné motory ovládat co nejmenším počtem vodičů, používá se metoda řízení pomocí instrukcí STEP a DIR. Kdybychom chtěli například bipolárních motor řídit přímo z PC, potřebovali bychom 8 vodičů + zemnící vodič. Ovládaly by se však všechny cívky samostatně, ale u 3 motorů je to již 25 vodičů (v případu společné země).

Proto se do ovladačů krokových motorů, resp. do obvodů pro toto určených, přivádí pouze signály STEP a DIR. O zbytek se již stará logika ovladače. Signál STEP je určen pro ovládání kroků a DIR pro jejich směr. Signál DIR nabývá pouze 2 úrovně. Vysoké a nízké logické úrovni. To jak si zvolíme jejich význam je na nás. Vysoká úroveň může být například otáčení ve směru hodinových ručiček a nízká naopak proti směru hodinových ručiček. Jaký bude výsledný směr zajistíme podle toho, jak zapojíme jednotlivé vinutí motoru. Signál STEP je také dvoustavový. Avšak na rozdíl od DIR se posílají jenom impulsy. Každý impuls STEP znamená změnu o jeden krok. Motor se pak otočí o odpovídající úhel vzhledem k nastavení mikrokrokování.

Tato logika se dá nahradit jedním 2bitovým čítačem a dekodérem. Signál STEP je hodinový vstup a DIR určuje, jestli se jedná o inkrementaci nebo dekrementaci. Dekodér nám posléze určí, jaká bude kombinace cívek. Pokud použijeme mikrokrokování je nutné použít více bitový čítač.

Zapojení z diskrétních součástek je při možnostech, které dnešní moderní ovladače krokových motorů nabízí, zbytečné. Pro motory na frézce bylo třeba zvolit krokové ovladače, které dokáží ovládat bipolární motory s jmenovitým proudem 3A. Jako nejvýhodnější ovladač byl zvolen TB6560AHQ.

# <span id="page-19-0"></span>**4 Ovladače krokových motorů**

Obvod, který přijímá signály o tom, jak se má motor otáčet a pomocí výkonových prvků budí jednotlivé vinutí krokových motorů. V původním návrhu byl ovladač složen z několika diskrétních součástek, ale v dnešní době je možné koupit obvod, který nám toho zapojení vynahradí.

## <span id="page-19-1"></span>**4.1 Obvod TB6560**

Integrovaný obvod pro řízení bipolárních krokových motorů [\[3\].](#page-42-3) Vyrábí se ve dvou provedení. Multiwat25 a SMD (v HQFP pouzdře). Pro bakalářskou práci byl zvolen Multiwat25.

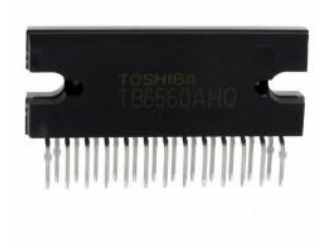

**Obrázek 9 - TB6560**

Obvod má v sobě přednastavené výstupní průběhy, které se dají pomocí různých nastavení na vstupních pinech měnit. Disponuje možností mikrokrokování, čímž je dosaženo větší přesnosti krokových motorů.

Mezní hodnoty pro obvod v pouzdře Multiwat25 jsou následující:

- Maximální napětí motorů : 40V
- Maximální napětí logiky : 6V
- Maximální špičkový proud na fázi : 3.5A
- Pracovní teplota : -30 až 85°C
- Maximální ztrátový výkon (bez chladiče): 5W
- Maximální ztrátový výkon (s chladičem) : 43W

#### <span id="page-20-0"></span>**4.2 Přizpůsobení obvodu pro navrženou elektroniku**

Pro řízení obvodu je určeno 9 vstupů. Hlavní jsou piny STEP a DIR, pomocí kterých se řídí směr a rychlost otáčení motoru. Další jsou piny TQ(1,2), které slouží k omezení proudu, který půjde skrze cívky krokového motoru. DCY $(1,2)$  určuje "jak rychle se bude měnit proud v motoru". M(1,2) jsou pro nastavení mikrokrokováni. Reset nastaví výkonové výstupy do počátečního stavu a pin Enable vypíná a zapíná koncové výkonové členy.

#### <span id="page-20-1"></span>**4.2.1 Nastavení proudu**

<span id="page-20-2"></span>Hlavní nastavení proudu je podle toho, které zvolíme odpory pro připojení na piny Nfa a Nfb. Výrobce uvádí vztah  $I_{out} = \frac{0}{R}$  $\frac{6.5}{R_{nf}}$ . Pokud tedy zvolíme odpor 0,5omh, tak výsledný maximální proud bude 1A. Toto je maximální proud, který ovladač bude schopen poskytnout v tomto zapojení. Proud je ovšem možné omezit pomocí pinů TQ(1,2). Na oba piny jsou připojeny pull-down rezistory.

| TQ1 | TQ <sub>2</sub> | Konečný proud |
|-----|-----------------|---------------|
| L   | L               | 100%          |
| L   | H               | 75%           |
| H   | L               | 50%           |
| H   | Н               | 20%           |

**Tabulka 1 - TB6560 nastavení proudu**

Pokud nejsou zapojené vývody, tak jim pull-down rezistory oběma určí úroveň L (nízká logická úroveň). Nastavením proudového omezení na 20% z celkového výkonu se motor většinou přestane točit. Nastavení se tedy využívá spíše pro testovací účely.

Pro novou elektroniku byl zvolen rezistor 0,65ohm a konečný proud byl nastaven na 100%. Ukázalo se tedy, že vztah uvedený výrobcem není použitelný univerzálně na všechny krokové motory. Přibližný proud, při tomto zapojení je 2A.

#### 4. Ovladače krokových motorů energie a stronu a stronu Fakulta Mechatroniky

#### <span id="page-21-0"></span>**4.2.2 Nastavení vybíjení**

<span id="page-21-2"></span>Pomocí pinů DCY(1,2) je možné nastavit, jak se bude rychle proud nastavovat("vybíjet") na požadovanou hodnotu, pokud je vyšší než požadovaný. Jedná se hlavně o zastavování motoru nebo brzdění.

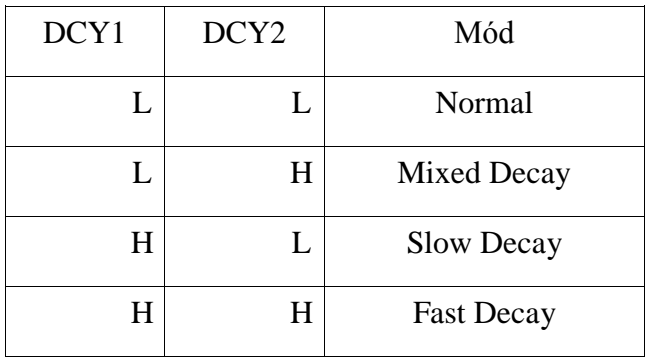

#### **Tabulka 2 - TB6560 nastavení vybíjení**

Při módu Slow Decay se tranzistory v H můstku uzavřou a proud se začne vybíjet přes ochranné diody. Fast Decay mód připojí vinutí k H můstku a na cívky se přivede opačná polarita napětí. Začne se tedy aktivně brzdit. Tento způsob je nejúčinnější pro zastavení motoru, ale má největší energetické ztráty, které se projeví velkou tepelnou ztrátou a celý obvod se začne více ohřívat a motory také. Kombinace těchto dvou režimů je Mixed Decay. V tomto módu se nejdříve zapne vybíjení přes ochranné diody a pokud se po dobu 2 hodinových cyklů nesníží proud, tak přejde do Fast Decay módu.

Nastavení těchto pinů však nějak významně neovlivňuje dynamiku stroje. Hlavní rozdíl je spíše ve hlasitosti motorů, když dochází k brzdění.

Po otestování při módu Fast Decay motory dosahovaly největšího kroutícího momentu, ale docházelo k zahřívání obvodů TB6560, proto byl zvolen mód Mixed Decay.

#### <span id="page-21-1"></span>**4.2.3 Mikrokrokování**

Piny M(1,2) nastavují velikost mikrokrokování. Na pinech jsou pull-down rezistory.

<span id="page-22-1"></span>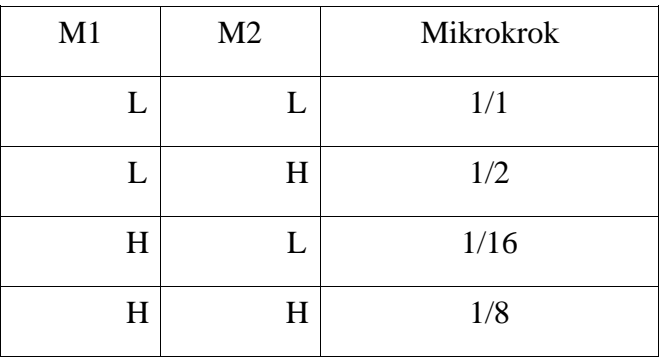

## **Tabulka 3 - TB6560 mikrokrokování**

Čím větší je zvolen mikrokrok, tím je větší rozlišení, ale zmenšuje se kroutící moment. Jako optimální rozlišení bylo zvoleno po vyzkoušení mikrokrokování 1/8. Při možnosti 1/16 spadnul kroutící moment motor přibližně o 30% vzhledem k 1/1.

## <span id="page-22-0"></span>**4.2.4 Nastavení oscilátoru**

Pro nastavení vnitřního oscilátoru slouží pin OSC. Obvod je řízení RC oscilátorem, kde připojením kondenzátoru právě na tento pin můžeme měnit frekvenci oscilátoru. V mém zapojení byl použit kondenzátor o kapacitě 330pF, ve kterém oscilátor dosahuje frekvence přibližně 130kHz. Tato frekvence je využita pro vzorkování vstupních signálů a vnitřní chod obvodu. Abychom tedy mohli dostatečně dobře vzorkovat signály na vstupu, frekvence vstupních signálů může maximálně dosahovat 33kHz. Vzhledem k tomu, že při použitých motorech je maximální frekvence kroku kolem 500-600Hz, frekvence oscilátoru 33kHz je dostatečné nadimenzována. Je možné zvolit kondenzátor o kapacitě 100pF až 1nF. Výrobce uvádí vztah, podle kterého se dá frekvence odvodit, ale uvádí, že je nepřesný, proto uvádí tabulku s ukázkovými hodnotami.

<span id="page-22-2"></span>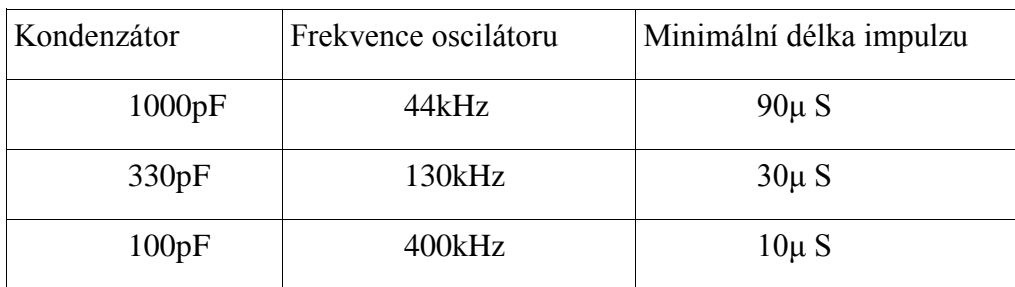

#### **Tabulka 4 - TB6560 oscilátor**

#### <span id="page-23-0"></span>**4.2.5 Ochrana a signalizace**

<span id="page-23-2"></span>Obvod je vybaven 2 piny (Protect a M0), které slouží pro signalizaci jeho stavu. Oba jsou zapojeny s otevřeným kolektorem a lze k nim připojit například signalizační diody.

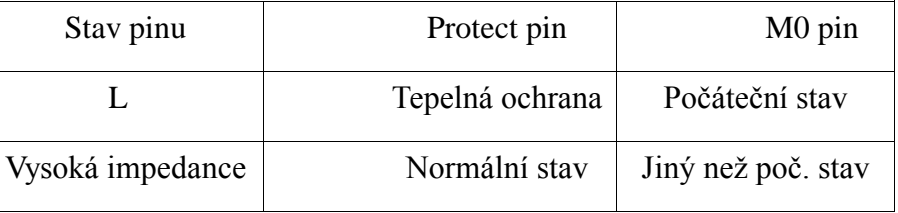

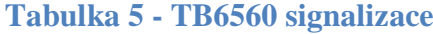

Protect pin slouží k signalizaci, že byl obvod přehřátý a byla zapnuta tepelná ochrana, což se stane v případě, kdy obvod dosáhne teploty 170°C. Výrobce uvádí toleranci ±20°C . Počáteční stav je takový, když výstupy jsou nastaveny na Ia =100% a Ib=-100%. Platí, jestliže není nastavené mikrokrokování. Různé nastavení mikrokrokování má různé počáteční stavy.

## <span id="page-23-1"></span>**4.3 Časové průběhy obvodu**

Pokud nebudeme používat mikrokrokování u obvodu, průběh výstupů bude vypadat následovně.

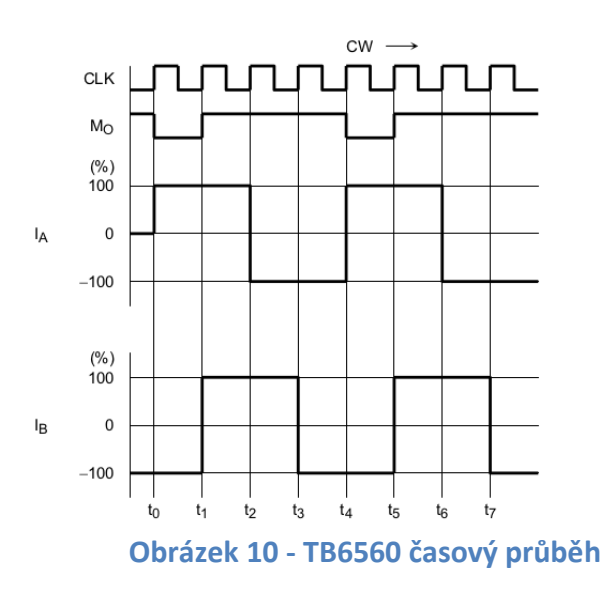

Jak je vidět na průběhu, tak obvod používá dvoufázové bipolární řízení. V bodě t0 se nachází počáteční stav a končí před bodem t1. Signál CLK je totožný se signálem STEP. Na každý další příchod signálů CLK se změní výstup obvodu. Další počáteční stav bude opět signalizován pinem M0.

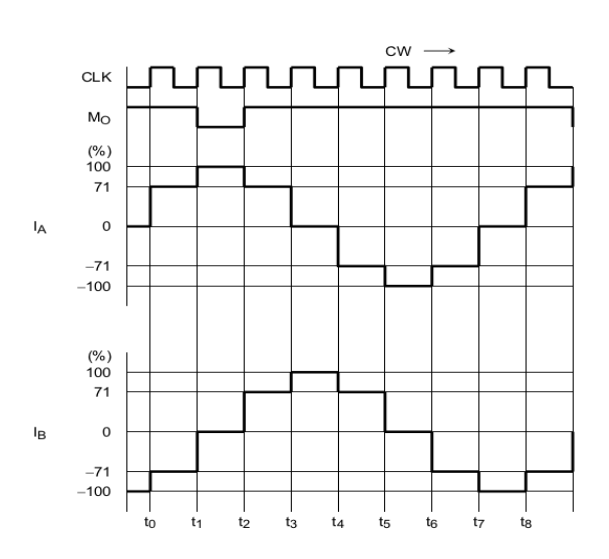

**Obrázek 11 - TB6560 mikrokrok 1/2**

Nyní je krokování nastaveno na 1/2. To znamená, že na provedení jednoho kroku není potřeba jenom 4 vzestupné hrany signálu CLK, ale 8. Je také dobře vidět, že jednotlivé fáze se prolínají a vytvářejí se stavy, ve kterých není jedna cívka přesně 100% záporně nebo kladně vybuzená. Tímto získáme právě možnost mikrokrokování, kdy se jednotlivé vinutí mezi sebou v různých místech přetlačují.

Pro ukázku uveden časový průběh, který zobrazuje, jak jsou buzena jednotlivá vinutí, když použijeme maximální mikrokrokování 1/16.

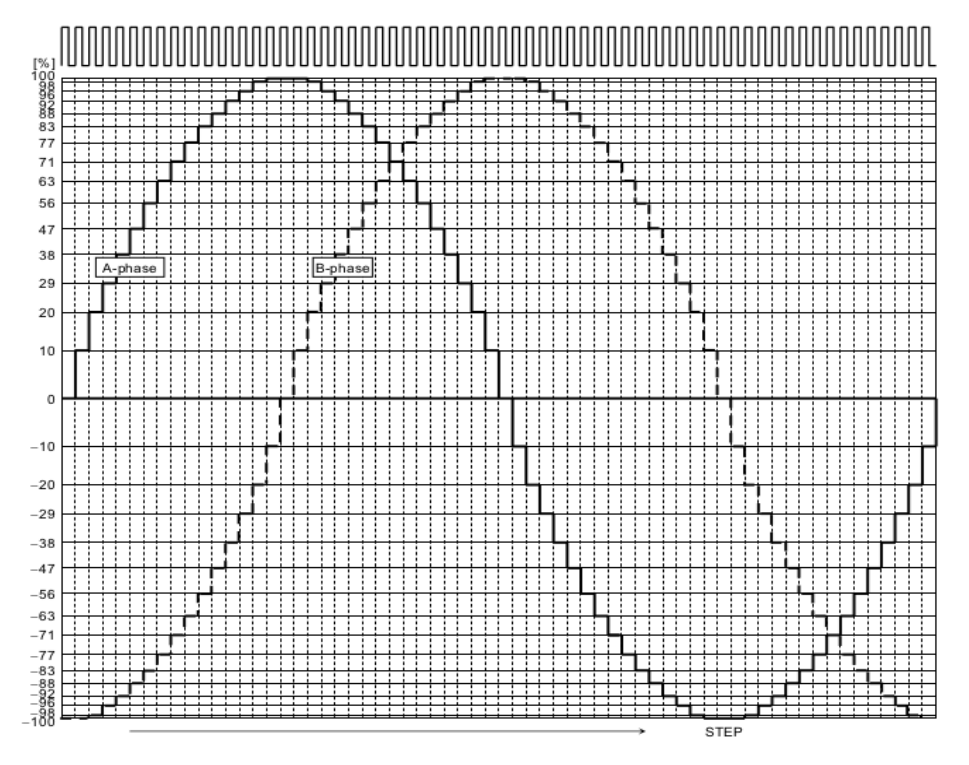

**Obrázek 12 - TB6560 mikrokrok 1/16**

Všechna nastavení obvodů je možné měnit za chodu obvodu. Lze tedy řídit například velikost mikrokrokování pomocí počítače. Stejně tak proudové omezení nebo rychlost brzdění.

# <span id="page-26-0"></span>**5 Hardwarový interpolátor**

Hardwarový interpolátor částečně nahrazuje funkce řídícího softwaru tím, že generování signálů neprovádí samotný řídicí software, ale právě hardwarový interpolátor. Řídící software odesílá pouze sadu instrukcí, které interpolátor převádí na sadu signálů.

# <span id="page-26-1"></span>**5.1 Interpolátor SmoothStepper**

SmoothStepper je hardwarový interpolátor, který dokáže ovládat až 6 různých os. Vyrábí se 2 verze. První se připojuje pomocí USB a druhá pomocí Ethernetu. Obě verze poskytují velké množství vstupních a výstupních portů.

## <span id="page-26-2"></span>**5.2 USB SmoothStepper**

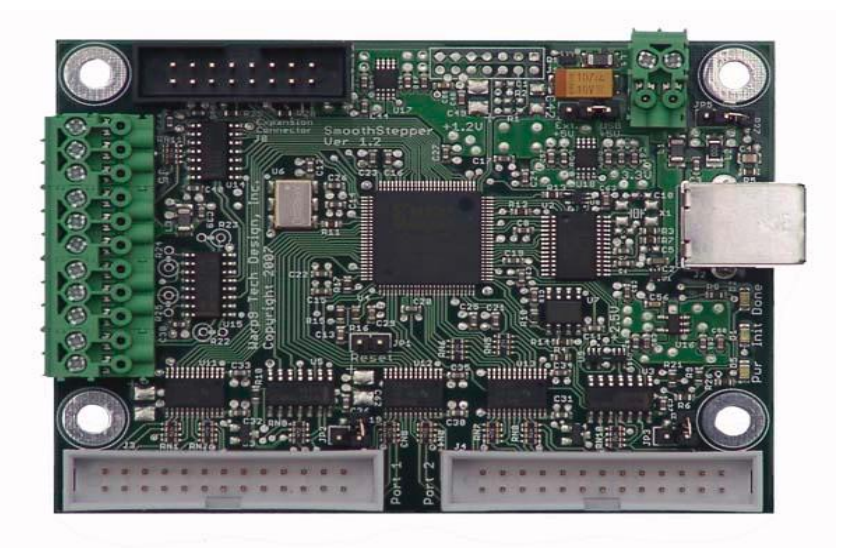

### **Obrázek 13 - SmoothStepper**

Připojuje se k počítači pomocí USB konektoru (podporuje verzi 1.1 a 2.0). V době vytváření bakalářské práce toto zařízení podporovalo komunikaci pouze se softwarem Mach3, ale pracovalo se na vývojové desce, která by umožnila komunikaci i s jinými softwary.

V kombinaci se softwarem Mach3 se ve své podstatě jedná o náhradu dvou paralelních portů, které si zachovávají jejich vlastnosti. Díky tomuto zařízení tedy můžeme vytvořit "virtuální paralelní porty" i na novějších zařízení, které žádné paralelní porty nemají.

Autor zařízení uvádí, že při návrhu byl kladen největší důraz na to, aby bylo nahrazení co nejjednodušší. Proto jsou na SmoothStepperu umístěny dva 26pinové konektory, ke kterým se dá přímo připojit kabel, který je zakončen klasickým konektorem DB25. Starší zařízení, které využívali připojení přímo přes paralelní port přímo z počítače, je téměř bez zásahu do stávajícího zapojení.

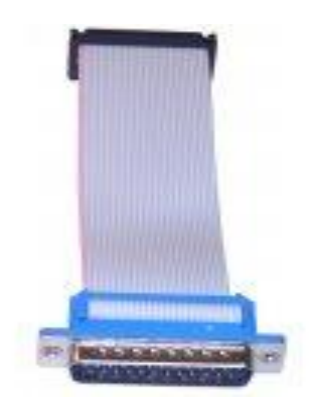

**Obrázek 14 - propojovací kabel**

Celý obvod je možná napájet externím napájením 5V nebo je možné využít napájení přímo z USB.

SmoothStepper přijímá instrukce ze softwaru Mach3 a podle jejich významu generuje impulsy STEP (pro pohyb) a DIR (pro směr). Díky tomu dokáže řídit jak krokové motory, tak i servo motory. Mimo jiné také umí ovládat vřeteno na vrtání a má možnost připojení různých vstupů a výstupů, pokud se dodrží napěťová úroveň.

## <span id="page-27-0"></span>**5.2.1 Připojení desky**

Software pro SmoothStepper je složený ze dvou částí. První má na starost komunikaci přes USB. Tato část se stará o to, že při propojení PC a SmoothStepperu ji PC rozezná a pak spolu mohou komunikovat. Instalace zařízení ve Windows proběhne ve stylu zařízení Plug&Play, které si vyžádá vlastní ovladač, jenž výrobce poskytuje volně ke stažení na internetu. Druhá část je rozšíření do softwaru Mach3, které rozšíření umožní komunikaci mezi Machem3 a SmoothStepperem. Jeho instalace se provádí pomocí jednoho spustitelného souboru, který nic nevyžaduje a sám si po spuštění vyhledá Mach3, do které nahraje potřebné soubory. Při každém připojení Mach3 rozezná SmoothStepper a nahraje do něj nový firmware. Firmware obsahuje celou sadu instrukcí, které bude Mach3 posílat SmoothStepperu, a také jejich význam. Dále také obsahuje algoritmy pro generování pulsů, nastavení vstupů a výstupů a další. Hlavní důvodu je, když dojde k aktualizaci v nastavení Machu3 jako například změna nastavení portů nebo také k přidání nových funkcí.

#### <span id="page-28-0"></span>**5.2.2 Připojení na porty**

Porty na SmoothStepperu je možné různě konfigurovat. Možnosti pro jednotlivé porty jsou následující:

- PORT1 : 12 výstupů a 5 vstupů
- PORT2 : 12 výstupů a 5 vstupů nebo 4 výstupy a 13 vstupů

Verze USB obsahuje i třetí port, jehož specifikaci jsem bohužel nebyl schopný dohledat. Výrobce pouze uvádí, že se jedná o port, který bude v budoucnu rozšířen. Nejspíše právě ve verzi s Ethernetovým rozhraním.

U navržené elektroniky je využit PORT1 pro ovládání krokových motorů, připojení relé, ovládání vřetene a home spínače.

#### <span id="page-28-1"></span>**5.2.3 Dosažené zlepšení**

Díky tomu, že SmoothStepper přejímá úlohu generátoru signálů STEP a DIR, je dosaženo toho, že motory běží mnohem lépe. Během vývoje zařízení pro bakalářskou práci jsem zjistil, že určité druhy základních desek mají problémy se spojitým ovládáním. Přisuzuji to tomu, že se jedná o přerušení systému, které je špatně ošetřeno na čipsetu základních deskách. Proto když úlohu generování signálu převezme SmoothStepper, nedochází k žádným chybám a je tedy i částečně zamezeno tomu, že by mohl vypadnout krok u krokového motoru. Podle náhodných měření jsem zjistil, že generování signálů ve SmoothStepperu je asi 70krát rychlejší než pomocí paralelního portu u počítače. Výrobce uvádí, že je dosaženo až frekvence 4MHz, což přesahuje mnohonásobně frekvence všech ostatních částí elektroniky.

#### <span id="page-28-2"></span>**5.3 Ethermet SmoothStepper**

V době vytváření bakalářské práce byla ve vývoji i deska, která podporovala připojení pomocí rozhraní Ethernet. Ovládací elektronika byla odzkoušena i této desce.

Hlavním důvodem pro vývoj této desky je podle výrobce kompatibilita s novějšími operačními systémy. Podle zkušeností uživatelů se deska nechovala jak měla a docházelo například k úplnému vypadnutí nebo systém desku nenašel. Jako příčinu uvádí výrobce

nekompatibilní ovladače, které má systém Windows 7. Proto zavedl rozhraní Ethernet, které je na ovladačích "nezávislé".

Výrobce pro tuto desku zvolil název EthernetSmoothStepper(dále jen ESS). Díky připojení přes Ethernet také deska získala poměrně levné galvanické oddělení, protože oddělování vysoko-rychlostních USB je mnohem dražší byl to další přínos. Z důvodu nižší ceny není u desky použita technologie POE ( Power Over Ether ), která by umožnila napájení ESS pouze pomocí Ethernetového kabelu. Desku je tedy možné napájet pomocí externího napájení 5V přímo na svorky nebo skrze pin 26 na jedné ze dvou 26 pinových svorkovnicích.

#### <span id="page-29-0"></span>**5.3.1 Připojení desky**

Dle výrobce je nejlepší připojovat ESS pomocí stíněného STP CAT6, ale jako dostačující se ukázalo i klasické UTP CAT5e.

V Machu3 je nutné doinstalovat rozšíření, které zajistí komunikaci mezi ESS a Machem3. Výrobce uvádí v manuálu přesný postup instalace rozšíření do Machu3.

Jako implicitní IP adresa je nastavena 10.9.9.9 a maska 255.255.255.0, pomocí které se je možné se k zařízení připojit. Výrobce vytvořil software "Konfigurátor", kterým je možné statickou adresu měnit.

Celý proces probíhá tak, že se na PC spustí "Konfigurátor" a na desce se zkratují jumperem piny označené jako "BOOTP". Deska se připojí do Ethernetové sítě a zelená LEDka začne rychle blikat. To znamená že byl vyslán požadavek na adresu pomocí BOOTP protokolu. Pokud toto PC zaregistruje, tak přiřadí IP adresu k ESS. Pak je možné měnit FLASH paměť ESS a nastavit požadované parametry. Je zde možné nastavit IP adresu, pod kterou bude deska fungovat, název desky, pod kterou se bude deska hlásit, a také MAC adresu počítače, ze kterého bude možné desku ovládat. Nastavení tzv. Serverové MAC adresy se využije hlavně v přídě, kdy je na jedné lokální síti více ESS. Tím se částečně zabezpečí, že k jedné desce může přistoupit právě jedno PC v dané síti. Když se nahrají všechny potřebné parametry, tak se ESS vypne a jumper se odpojí. Deska se znovu zapne a bude fungovat s nově nastavenými parametry.

Po připojení se deska chová obdobně jako popisovaný SmoothStepper s rozhraním USB. Avšak má již funkční i třetí port, který se dá využít jako normální paralelní port nebo jako rozšiřující port na další porty. Bohužel o rozšíření na více portů výrobce v manuálu nic nepíše. Po zkušenostech získaných při stavbě elektroniky si ovšem myslím, že je zbytečné

používat více jak 3 porty. Nicméně u větších strojů to může nalézt využití. Všechny porty je opět možné libovolně konfigurovat:

- PORT1 : 12 výstupů a 5 vstupů
- PORT2 : 12 výstupů a 5 vstupů nebo 4 výstupy a 13 vstupů
- PORT3 : 12 výstupů a 5 vstupů nebo 4 výstupy a 13 vstupů

Výrobce uvádí i možnost získávání adresy dynamicky pomocí DHCP, ale tuto možnost nedoporučuje, protože to nemá 100% odzkoušené. Dále také doporučuje nedávat desku za router, ale nechávat ji zapojenou v privátní síti.

## <span id="page-31-0"></span>**6 Řídící software**

Software, který ze sady signálů, které do něj nahrajeme, vygeneruje potřebné řídicí signály, které jsou dále zpracované další elektronikou nebo přímo výkonovými prvky, které dokáží ovládat CNC stroj.

Jako jeden z požadavků k ovládání frézky bylo umožnit používat novější operační systémy Windows a to verzi XP a Seven. Existuje několik programů, které dokáží ovládat CNC stroje a jsou spustitelné pod Windows. Je mnoho verzí i pro Linuxové systémy. Nejznámější je asi LinuxCNC nebo MC2. Všechny dostupné softwary se liší hlavně škálou nastavení, kterou poskytují.

#### <span id="page-31-1"></span>**6.1 Mach3**

V rámci bakalářské práce jsem zvolil software Mach3, který není freeware, ale jeho licence se pohybuje v řádu několika tisíc korun. Jedná se o software, který je určený spíše pro hobby použití, ale i tak splnil všechny požadavky, které na něj byly kladeny.

S vnějším světem komunikuje v základu pomocí rozhraní LPT. Dokáže využít až 2 porty, kde se druhý port dá změnit na vstupní port a tím dostaneme prostor pro více vstupních signálů. Není ani příliš náročný na hardware a je tedy možné ho spustit i na starších strojích, což naprosto vyhovuje tomu, že bude existovat PC, které se bude starat pouze o ovládání frézky. Bohužel jeho ovládání přes LPT port nefunguje správně na všech základních deskách. Toto ovšem dobře ošetřil SmoothStepper, který byl do zapojení aplikován.

Jako jazyk pro instrukce stroje je využitý programovací jazyk CNC často nazývaný jako G-kód (ISO-kód). Jedná se o moderní standart, který využívá většina profesionálních CNC strojů a je součástí i moderních CAM systémů. Mach3 obsahuje celkem podrobný návod, který se popisuje jednotlivé instrukce G-kódu.

#### <span id="page-31-2"></span>**6.1.1 Přizpůsobení k vytvořené elektronice**

Software poskytuje širokou škálu nastavení [\[5\].](#page-42-4) Počínaje nastavení vstupních a výstupních portů až po možnost definovat jednotlivé nástroje, se kterými budeme pracovat.

V nastavení os přiřazujeme jednotlivé funkce. Respektive jaký pin slouží pro STEP a jaký pro DIR u jednotlivých os stroje. Je zde možné nastavit až 6 os. Volí se na jakém pinu a jaké portu bude signál a zda bude mít kladnou nebo zápornou logiku. Pomocí položky "Enabled" můžeme ovládání osy softwarově odpojit.

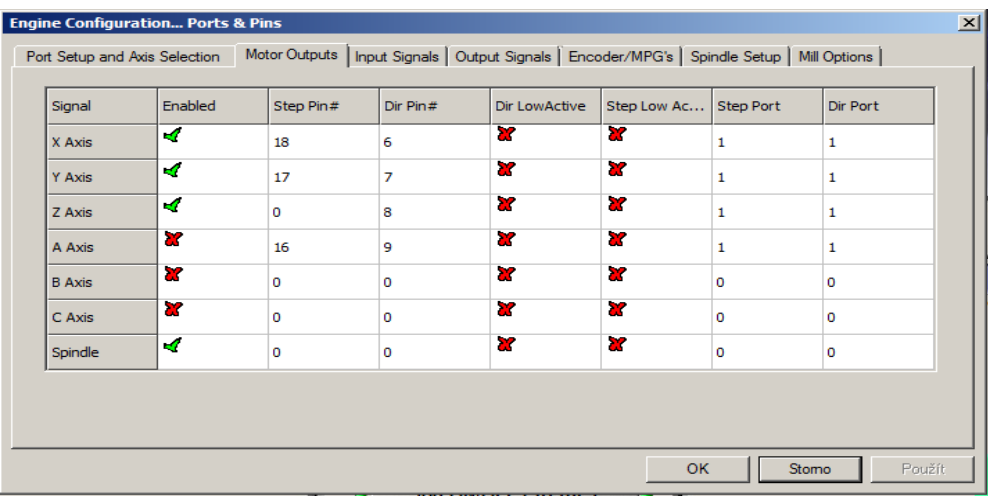

#### **Obrázek 15 - Mach3 porty a piny**

Další důležitá položka v nastavení je způsob ovládání motoru vřetene. Umožňuje nám zvolit, jak budeme ovládat vřeteno stroje. Vše je dobře znázorněno. Například u položky "Relay Control" vidíme, že je možné měnit směr vřetena pomocí dvou relé, které jsou daném výstupu. Je zde i znázorněno, která instrukce G-kódu ovlivní danou vlastnost. Instrukce M3 způsobí, že se vřeteno začne otáčet po směru hodinových ručiček. Instrukce M4 vykoná opak. Položka "Flood Mist Control" slouží pro možnost ovládání chlazení. "Motor Control" udává jakým způsobem budeme ovládat vřeteno. Zda se bude jednat o PWM řízení nebo STEP/DIR řízení.

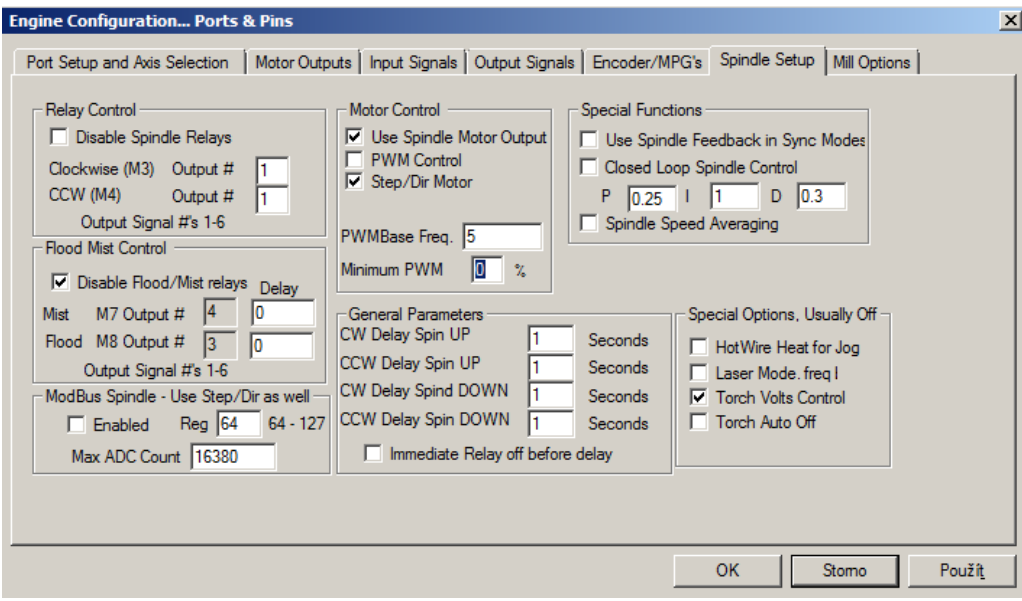

<span id="page-32-0"></span>**Obrázek 16 - Mach3 nastavení vřetene**

6. Řídící software Fakulta Mechatroniky

Pokud zvolíme PWM je zde možné dále nastavit jaká bude frekvence PWM a jaký minimální impulz musí přijít, když otáčky budou nastavené na nulu a mnoho dalších.

V neposlední řadě je nutné správné nastavení rampy pro krokové motory před prvním spuštěním. Jak již bylo řečeno, není možné měnit otáčky krokových motorů skokově. K tomu slouží nastavení motorů. Graf nám znázorňuje, jak bude vypadat spouštěcí rampa pro daný krokový motor v čase. Jelikož máme zapojené pouze 3 osy, mohu měnit X,Y a Z osu. Je nutné zadat minimálně 3 parametry, které ovlivní chod motoru. "Steps per" určuje kolik kroků musí krokový motoru udělat, aby se otočil o jednu jednotku vzdálenosti (v nastavení pro metrický systém se jedná o 1mm). "Velocity" udává s jakou maximální rychlosti motor pojede. "Acceleration" jak rychle dokáže motor zrychlit. To pak následně určuje, jak bude spouštěcí rampa strmá. Z těchto parametrů se spočítá jaké přetížení "G's" bude na motor působit. Položky "Step Pulse" a "Dir Pulse" se odvíjejí od použitého ovladače krokových motorů. Ten má od výrobce daný parametr určující jaký minimální impuls dokáže přijmout. U obvodu TB6560 se délka impulsu může měnit podle toho jaký použijeme kondenzátor na vstupu oscilátoru.

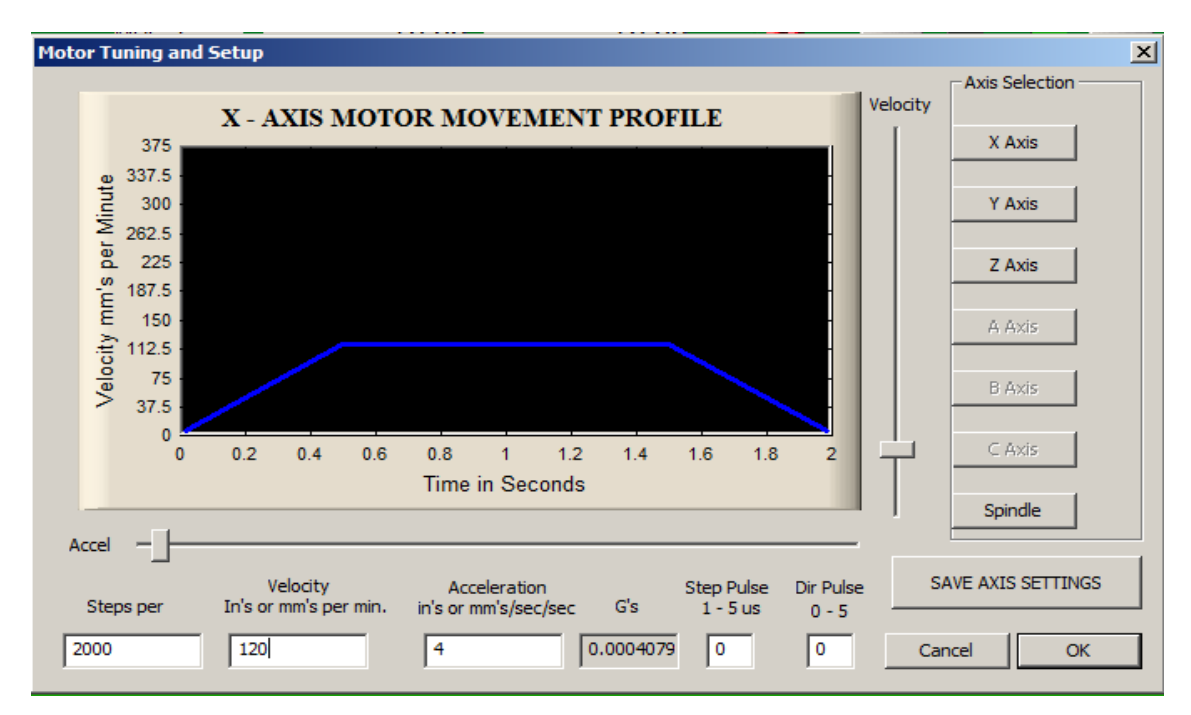

<span id="page-33-0"></span>**Obrázek 17 - Mach3 nastavení motorů**

Když máme všechno nastavené, můžeme ověřit správné nastavení v diagnostickém módu, ve kterém jsou zobrazeny jednotlivé vstupy a výstupy softwaru.

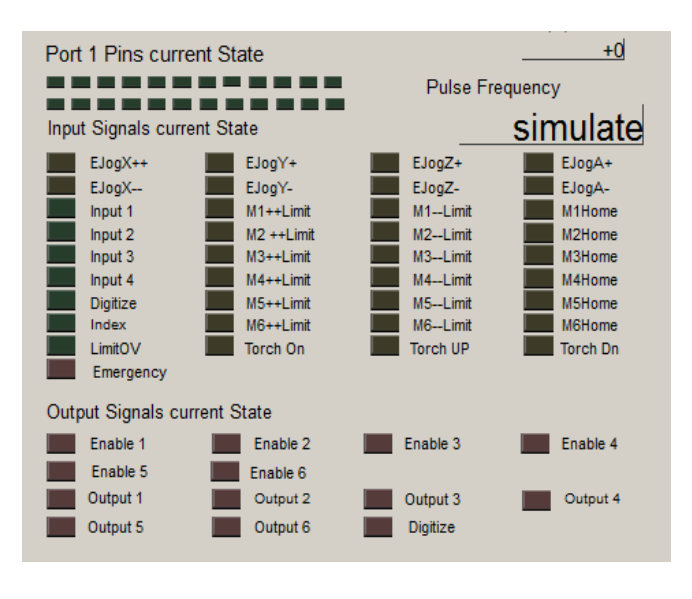

**Obrázek 18 - Mach3 diagnostika**

## <span id="page-34-0"></span>**6.1.2 Zprovoznění výměny nástrojů**

Jako část zadání bakalářské práce bylo i zachování možnosti měnit nástroje. Tuto vlastnost bohužel Mach3 v základu neposkytuje. Avšak obsahuje makro funkce, které se dají vytvářet pomocí skriptů napsaných v jazyce VisualBasic. Tyto makro funkce jsou uloženy jako textové soubory a pro každý stroj je možné napsat různé makra.

V G-kódů, který Mach3 využívá , slouží pro výměnu nástrojů makro M6. Následuje parametr Tx, kde "x" určí jaký nástroj se bude používat.

Abychom mohli nástroj měnit, je nutné uložit si jejich pozice v souřadnicích vzhledem k nulovému bodu frézky. Je tedy nutné manuálně nastavit souřadnici X a Y každého nástroje. Pro tento účel slouží v makru vytvořená tabulka, která dokáže uložit pozice až 16 různých nástrojů. Jelikož se pozice zásobníku může měnit, je zde i možnost zadat offset celého výměníků nástroj a velikost pohybu na ose Z, která určuje jak nízko si musí vřeteno sjíždět pro nástroj.

#### <span id="page-35-0"></span>**6.1.3 Asistované kalibrace os**

Aby byla kalibrace stroje co nejrychlejší, je možné využít asistované kalibrace os. Tuto možnost nalezneme pod obrazovkou Settings, kde zvolíme "Set Steps per Unit". Zde je tlačítko pro nastavení jednotlivých os.

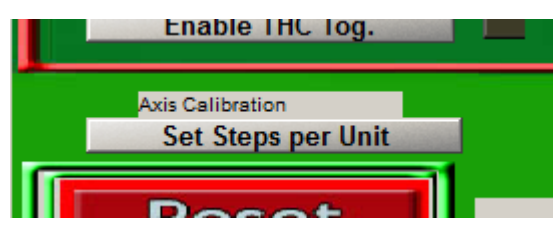

**Obrázek 19 - Mach3 asistovaná kalibrace**

Zvolíme osu, kterou chceme pohybovat a zadáme počet jednotek, o který chceme osu posunout. Jelikož stroj není zkalibrovaný, je dobré zadávat menší číslo v řádu desítek, protože nevíme o kolik se osa pohne. Než spustíme pohyb naměříme si počáteční vzdálenost, na které se osa nachází. Poté potvrdíme dialog a Mach3 osou o pohne daný počet jednotek. Nyní změříme vzdálenost, na které je osa a odečteme od ní počáteční vzdálenost. Toto číslo zadáme do dialogu Mach3. Ten automaticky vypočítá převodové číslo "Step per", který sám zadá do kalibrace motoru(viz. nastavení rampy motoru).

#### <span id="page-35-1"></span>**6.1.4 Připojení manuálního ovládání**

Všechny osy je možné ovládat manuálně pomocí klávesnice nebo jiných periferních zařízení. Pokud chceme využít klávesnice, je nutné nadefinovat klávesy pro posuv. To nám umožní položka "Hotkeys" v menu "Config". Zde přiřadíme k jednotlivým osám klávesy, které je budou ovládat. Pohyb frézky můžeme ovládat pomocí manuální pulsního generátoru(MPG). I tato možnost byla fyzicky ověřena na stroji.

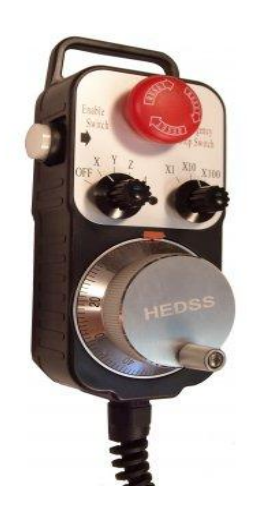

**Obrázek 20 - Manuální pulsní generátor**

Jelikož mnou navržená deska neposkytuje množství výstupů, které by toto zařízení dokázalo připojit, bylo nutné připojit ke SmoothStepperu další rozšiřující desku, která poskytuje více vstupů. Byla použita komerční deska, která obsahuje i hradlové oddělení obvodu, díky čemuž je opět SmoothStepper více chráněn. Konfigurace vstupů byla velice specifická. Nejspíše zvolený MPG nebyl plně kompatibilní s Machem3. Bohužel výrobce Machu3 neposkytuje žádný seznam kompatibilních MPG. Nedala se například měnit velikost kroku, která by otočení ovládacího kolečka o jeden krok generovalo. Dále nebylo možné zapojit bezpečnostní vypínač. Ovladač by měl být funkční pouze tehdy, když je tento vypínač zmáčknut, protože pak je nutné držet ovladač oběma rukama a nemůže dojít k úrazu.

Nicméně bylo možné pomocí MPG pohybovat s různými osami a podařilo se zprovoznit i tlačítko "Total STOP". Možnost pomocí MPG ovladače není v případě bakalářské práci přínosná, protože k počítači, kde je spuštěn Mach3, bude stále připojená klávesnice. Možnost ovládání pomocí MPG by bylo možné uvažovat u větší strojů, kde se pohybujeme ve špinavém prostředí a není možné využívat klasickou klávesnici.

# <span id="page-36-0"></span>**7 Realizace plošných spojů elektroniky**

#### <span id="page-36-1"></span>**7.1 Ovládací deska**

Po provedení rešerše všech obvodů a softwaru byl na řadě návrh plošného spoje (desky), který musel být kompatibilní s danými prvky.

Frézka má 3 osy volnosti, bylo tedy nutné vytvořit na desce 3 ovladače krokových motorů, protože každá osa je ovládána jedním motorem. Byly použity obvody TB6560, které dokáží bezpečně obsloužit motory. Aby bylo možné měnit parametry obvodu TB6560 (maximální proud, mikrokrok atd.), jsou na všechny ovládací piny připojeny jumpery. Je možné nastavit jednotlivé obvody samostatně. Ve výsledku se jedná o 9 jumperů pro každý ovladač, pomocí kterých můžeme měnit chování obvodu.

Pro zachování co největší možné kompatibility byl na plošný spoj umístěn konektor DB25, díky kterému je možné připojit desku pomocí rozhraní LPT. K připojení ke SmoothStepperu slouží propojovací kabel, který výrobce SmoothStepperu dodává.

Aby byly obvody připojené pomocí toho kabelu co nejvíce ochráněny (SmoothStepper nebo přímo port LPT) jsou za připojovacím konektorem umístěny třístavová hradla v TTL logice, která slouží jako "pojistka" v případě, že by ovladače krokových motorů nebo jiné obvody vygenerovaly větší napětí, které by se mohlo dostat až na nějaký vstup desky. Jedná se o obvody 74HC540N.

K desce je také možné připojit až 5 vstupních signálů, které jsou galvanicky oddělené od ostatních obvodů. Jako oddělovače jsou použity optočleny PC817. K jejich napájení může být použit jiný zdroj napětí než pro zbytek desky, aby oddělení bylo úplné. Na jejich vstupech jsou umístěny odrušovací kondenzátory, kdyby vstupní signály obsahovali rušení. Na vstupy je možné připojit LED diody, které indikují v jakém jsou vstupy stavu.

Na desce se vyskytují 2 různá napětí. Vyšší napětí, které je 34V, slouží pro krokové motory. Nižší napětí 5V napájí logickou část obvodu je stabilizované pomocí spínaného zdroje LM2576T, který dokáže dodat proud až 5A. Pro bakalářskou práci byla zvolena varianta, u které se dá regulovat výstupní napětí. Deska připravena i pro případ změny napájení logiky.

Aby bylo možné ovládat výměník nástrojů u hlavy vřetene, bylo nutné na desku umístit spínací prvek, který by dokázal spínat větší napětí a proud. Pro tento účel jsou na desce umístěna 2 relé, která dokáží spínat proud až 5A při napětí 250V. Není tedy problém připojit i stykač, který může ovládat například vysavač, jenž je nutný pro odsávání zbytků materiálu, které vznikají při vrtání.

Pro kontrolu je na desce ještě umístěno několik LED diod, pomocí kterých je možné zjišťovat stavy signálů. Aby se daly osy ručně vypínat, jsou zde ještě umístěny piny, na které je možné připojit vypínače.

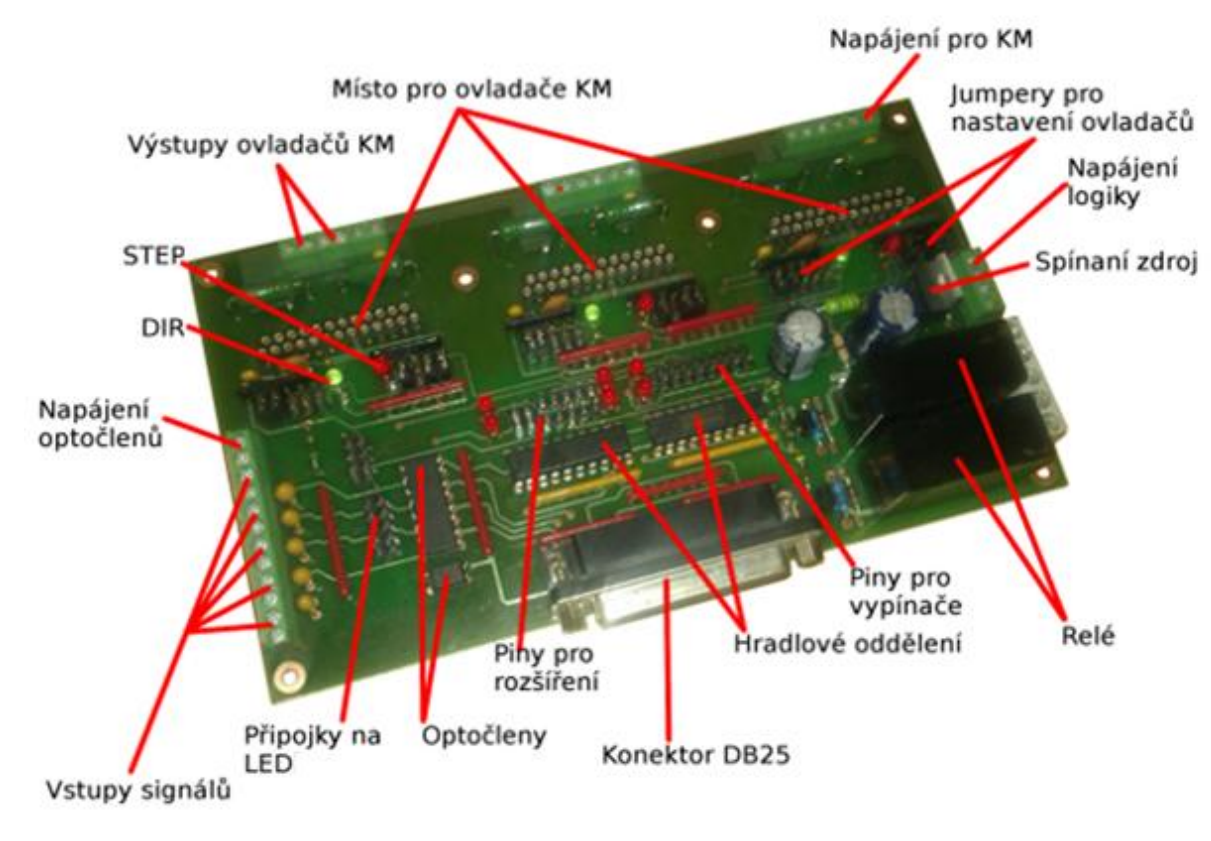

**Obrázek 21 - Ovládací deska**

### <span id="page-38-1"></span><span id="page-38-0"></span>**7.2 Zdrojová deska**

Jak bylo řečeno obvod využívá dvě různá napětí. Tato napětí jsou vytvářena pomocí zdrojové desky, která byla vytvořena jako další samostatný plošný spoj.

Deska je rozdělena na tři části. První část slouží k filtraci síťového napětí a je na ní umístěna hlavní pojistka. Skrze tuto část prochází plné síťové napětí.

Druhá část desky obsahuje výkonový Gretzův můstek, pojistku a kondenzátory. Tato část poskytuje napětí pro krokové motory. Aby bylo dosaženo požadovaného usměrnění a zdroj poskytoval dostatečné napětí i při odběrových špičkách, jsou zde kondenzátory o kapacitě 10G, což je doporučená kapacita zdroje, který slouží pro řízení krokových motorů dané velikosti.

Třetí část zajišťuje stabilizované napětí 12V pomocí napěťového stabilizátoru 7812, který může obvodu poskytnout proud 1,5A. Napětí pro druhé dvě části je poskytováno transformátorem, který druhému obvodu dodává střídavé napětí 27,5V a třetímu 13V.

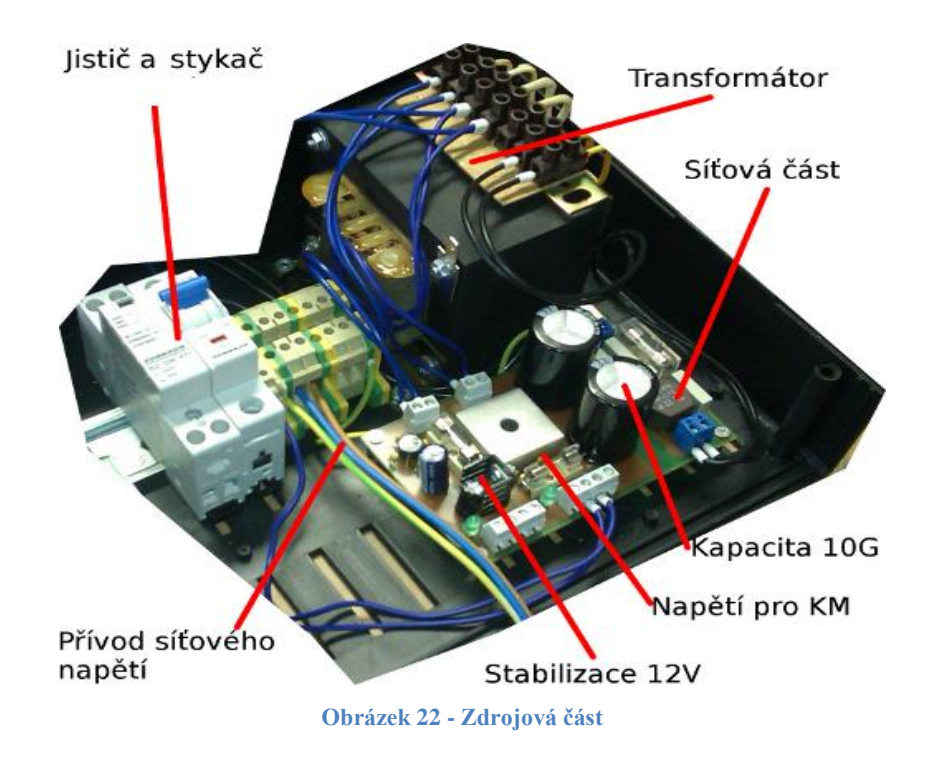

<span id="page-39-2"></span>Pro možnost připojení externích zařízení, která by vyžadovala větší napětí nebo proud je zde ještě umístě stykač, který se dá ovládat pomocí relé umístěných na ovládací desce. Pro ochranu je zde možnost připojit do obvodu i jistič.

# <span id="page-39-0"></span>**8 Závěr**

### <span id="page-39-1"></span>**8.1 Zhodnocení stroje**

Praktickým zkoušením jsem se snažil o maximální využití možností stroje. Každá osa má u frézky ovšem jiné chování, protože pohybuje s rozlišnou hmotností nebo motory přenáší otáčivý pohyb jiným způsobem.

U osy z (osa obstarávající vertikální pohyb vřetene) se přenáší pohyb pomocí plastového hřebínku a ozubeného kolečka. Tento převod se však projevu velkým odporem při pohybu. Osa nemůže dosahovat větší rychlostí, protože odpor kladený převod působí tak, že začnou vypadávat kroky. Výrobce zvolil tento převod zřejmě kvůli úspoře místa. Hřebínek je vyroben z plastu a po dlouhé době používání se na něm začíná projevovat opotřebení. Osa tak získává odchylku, která je ovšem částečně tolerovatelná, jelikož u vrtání se vrták spouští níž než je konec desky. Ovšem při frézování by se tato nepřesnost projevovala více.

Zbylé dvě osy využívají pro převod z motoru řemene. Na řemenu se opět po dlouhé době používání začíná projevovat opotřebení, které je ovšem mnohem závažnější, protože

není jako u osy z rovnoměrné, protože se často rozvrtávají pouze menší desky, tak se opotřebí jenom malá část řemene, ve které vznikají vůle. Mach3 dokáže tyto vůle vyrovnávat tak, že na každou osu přidá určitou hodnotu (offset). Jelikož je opotřebená jenom část řemene, která se využívá při rozvrtáváni menší plošných spojů, tak když stroj má rozvrtat větší desku najíždí i na část řemene, která opotřebená není a tím dochází k nerovnoměrné odchylce.

Motory, které jsou použity u frézky, jsou dimenzované zhruba na zátěž, která na ně opravdu působí, spíše jsou na svých maximálních možnostech. Pro svoje rozjezdy potřebují delší rampy než jejich modernější nástupci. Při připojení na ovládací elektroniku se nijak zvlášť neohřívají, spíše jsou vlažné. Z toho se dá usoudit, že proud, který je nastaven v ovladačích je pro ně optimální. Zvyšování proudu motory by částečně zlepšilo jejich vlastnosti, ale za cenu jejich zahřívání, což není žádoucí.

Vřeteno, které ovládá vrtačku se zdá být vyhovující. Při praktických zkouškách nebyl zaznamenán žádný problém, který by zasahoval do jeho funkce.

#### <span id="page-40-0"></span>**8.2 Zhodnocení stavby elektroniky**

Jako největší překážkou při stavbě elektroniky se ukázalo řízení třífázového vřetene. Na začátku jsem chtěl použít obvod MC3PHAC, který se zdál ideální, ale bohužel dosahoval pouze malých frekvencí, což by se nejspíše později ukázalo jako problém při vrtání s vrtáky menších průměrů, které potřebují několik desítek tisíc otáček. Po neúspěchu s tímto obvodem jsem se studoval problematiku řízení třífázových motorů a podrobněji jsem jí popsal v práci. Ovšem při pokusu o vytvoření vlastního ovladače jsem narazil na několik problémů. Například ošetřování zákmitů motoru nebo ošetření různých chybových stavů, kdy se motor má zastavit. Vytvoření toho ovladače bych doporučil jako samostatnou práci, jelikož obsáhnout v této bakalářské práci stavbu celé elektroniky a ještě ovladače třífázového motoru nebylo možné. Nakonec jsem zvolil hotové komerční řešení, které spolehlivě funguje.

S ovladači krokových motorů TB6560 byly na začátku práce problémy, protože jsem je testoval na různých krokových motorech. Později se ukázalo, že vztah, který výrobce uvádí pro výpočet odporu vzhledem k proudu není tak jednoznačný. Praktickými pokusy jsem došel na hodnotu 0,65ohmu, kde se zdá že maximální proud, který teče motory, je ideální.

Se zdrojovou části obvodu nebyl žádný větší problém. Všechny navržené zapojení fungovaly již od začátku a nebylo nutné měnit návrh.

41

Návrh všech zapojení a plošných spojů jsem prováděl v softwaru Eagle. Software jsem nikdy předtím nepoužíval, ale díky několika dostupným návodům jsem si ho rychle osvojil. Návrh plošných spojů jsem neprováděl sám, ale s pomocí. Všechny návrhy jsem rozdělil do několika celků, které jsem vložil do přílohy práce.

Všechny mnou navržené komponenty byly umístěny do 2 plastových boxů, u kterých bylo potřeba navrhnout rozložení tlačítek a kontrolních LED diod na předních panelech a otvorů pro průchodky na konektory na zadních panelech. Pro návrh jsem využil software AutoCAD. Návrh všech panelů jsem opět vložil do přílohy.

#### <span id="page-41-0"></span>**8.3 Doporučení k vylepšení a hodnocení práce**

Aby byla frézka přesnější, doporučuji vyměnit řemeny, které přenášejí pohyb z krokových motorů na osy. Pro zrychlení doporučuji nahradit stávající krokové motory za novější, které budou spolehlivě fungovat i při vyšších rychlostech. Po výměně těchto částí by se zkrátila doba, která je nutná pro rozvrtání desek plošných spojů a bylo by možné provádět i frézování některých materiálů, který by nebyly pro frézku příliš tvrdé.

Výsledek celé práce hodnotím kladně, protože bylo dosaženo všech požadavků, které byly na práci kladeny. Byla zachována dynamika pohybu celého stroje, bylo zhotoveno makro do Mach3, který umožňuje výměnu nástrojů a celá elektronika je prakticky ozkoušena na existující frézce, která může elektroniku již používat. Pro pokračování v této práci doporučuji navržení ovladače třífázového vřetene, jelikož na trhu se pohybuje velice málo ovladačů za přijatelnou cenu, která by odpovídala ceně mnou navržené elektroniky.

## <span id="page-42-1"></span><span id="page-42-0"></span>**Reference na použitou literaturu**

- [1] Moeller GmbH. Třífázový asynchronní motor, URL: <http://www.eatonelektrotechnika.cz/priruckazapojeni/drives002.html>, 6.3.2009
- <span id="page-42-2"></span>[2] Řezáč, Kamil. Krokové motory, URL: <http://robotika.cz/articles/steppers/cs>, 28.10.2012
- <span id="page-42-3"></span>[3] TOSHIBA. Katalogový list obvodu TB6560, URL: <http://www.gme.cz/dokumentace/399/399-149/dsh.399-149.1.pdf>, 18.1.2011
- [4] Varp9TD. SmoothStepper User's Manual, URL: <http://www.cncshop.cz/PDF/SmoothStepperUserManualV1.0.pdf>, 15.4.2012
- <span id="page-42-4"></span>[5] ArcSoft, Mach3Mill Install and Config Guide, URL: <http://www.artsoftcontrols.com/docs/Mach3Mill\_Install\_Config.pdf>, 6.11.2008

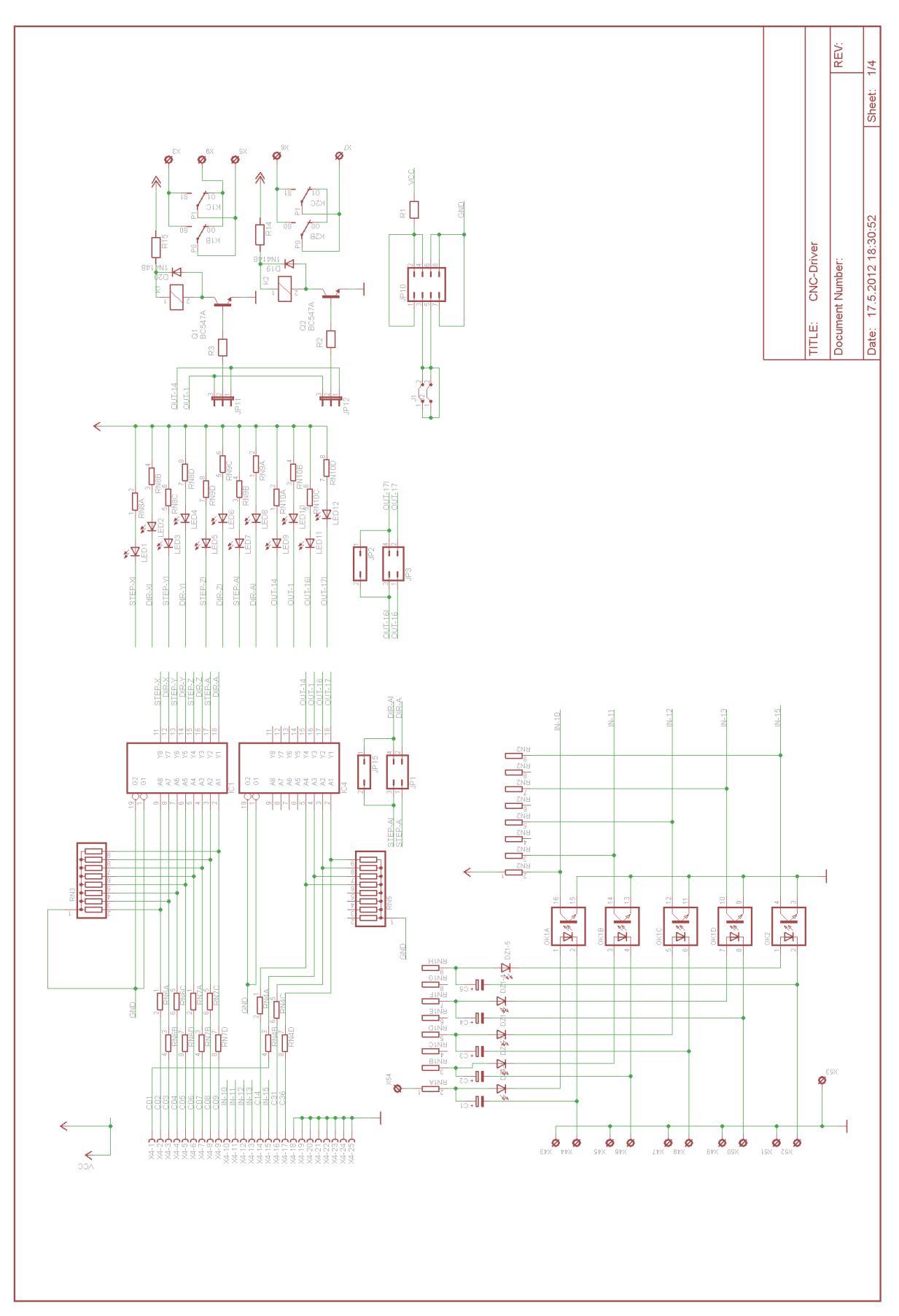

# <span id="page-43-0"></span>Příloha A - Schéma napájení logiky, vstupy a výsupty

<span id="page-44-0"></span>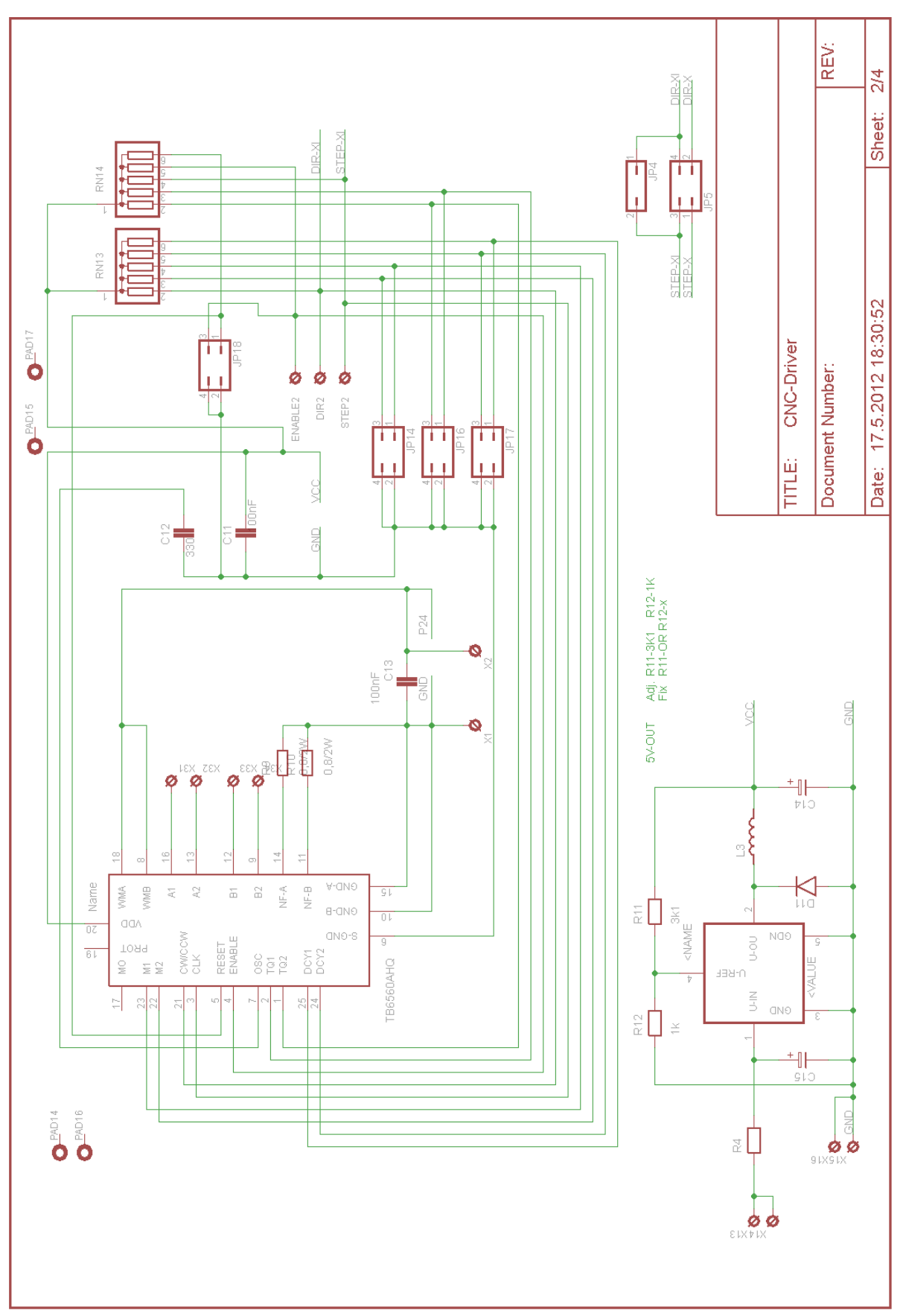

# Příloha B – Schéma ovladače OSA X

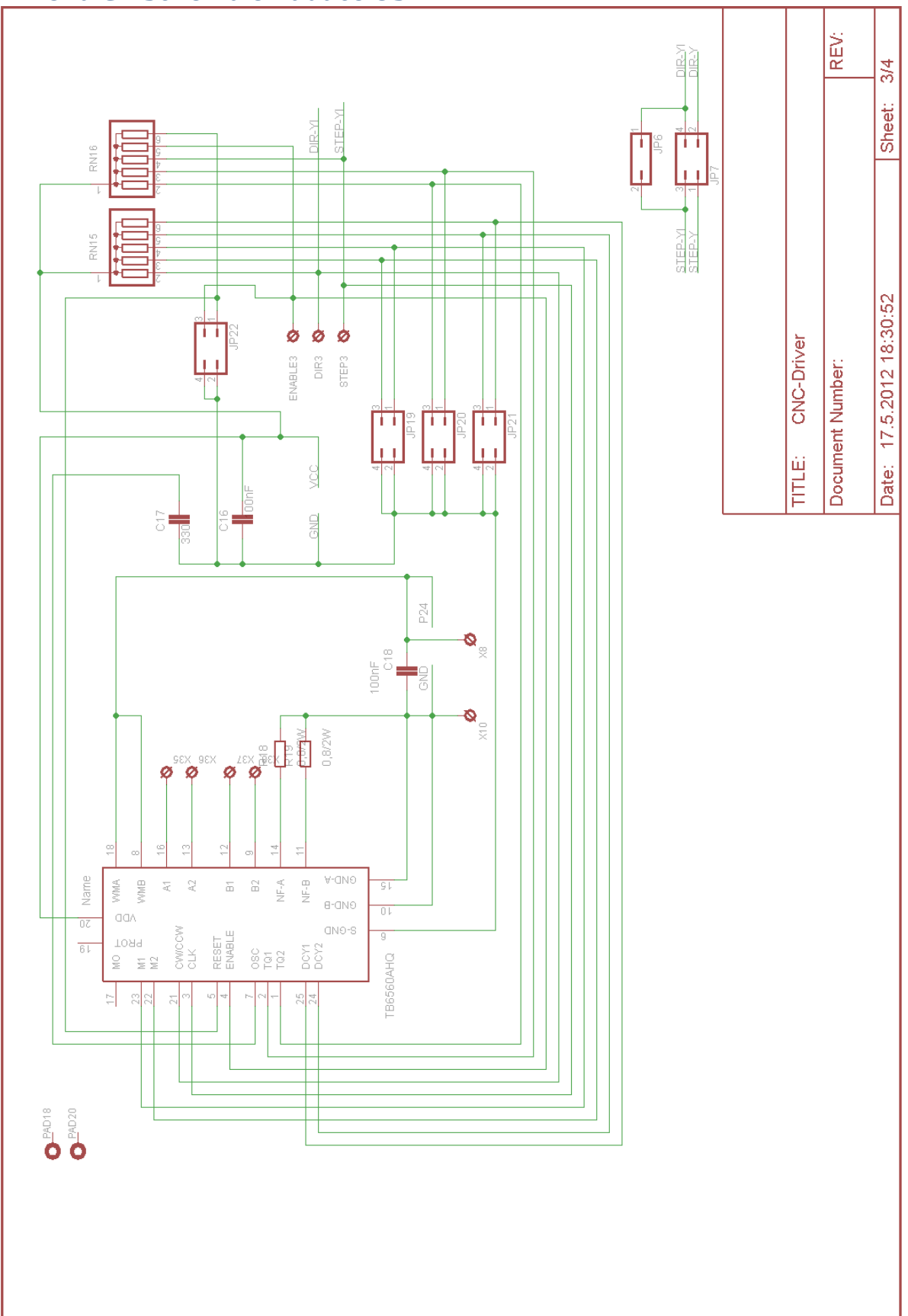

<span id="page-45-0"></span>Příloha C – Schéma ovladače OSA Y

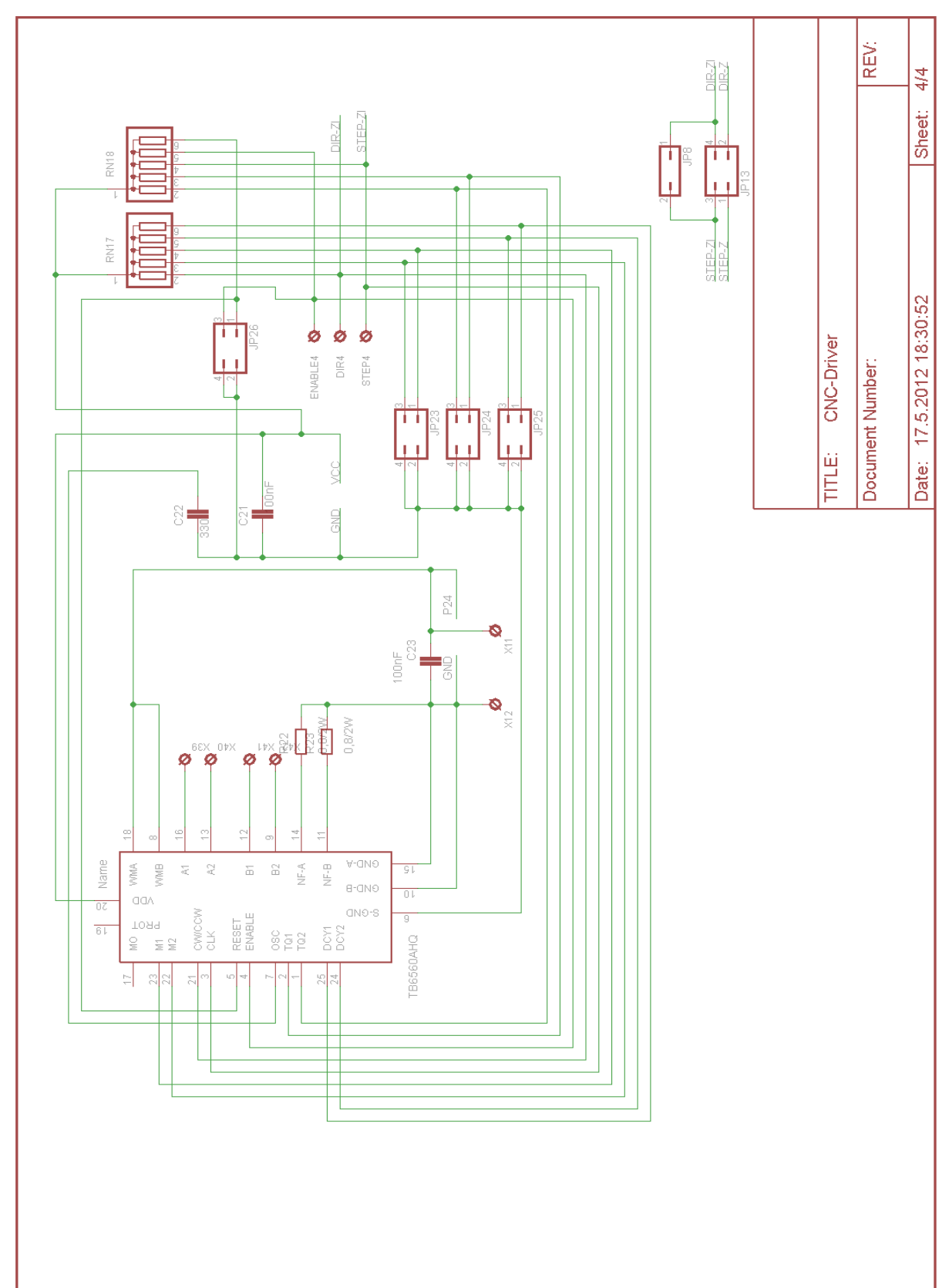

# <span id="page-46-0"></span>Příloha D - Schéma ovladače OSA Z

# <span id="page-47-0"></span>Příloha E – Plošný spoj

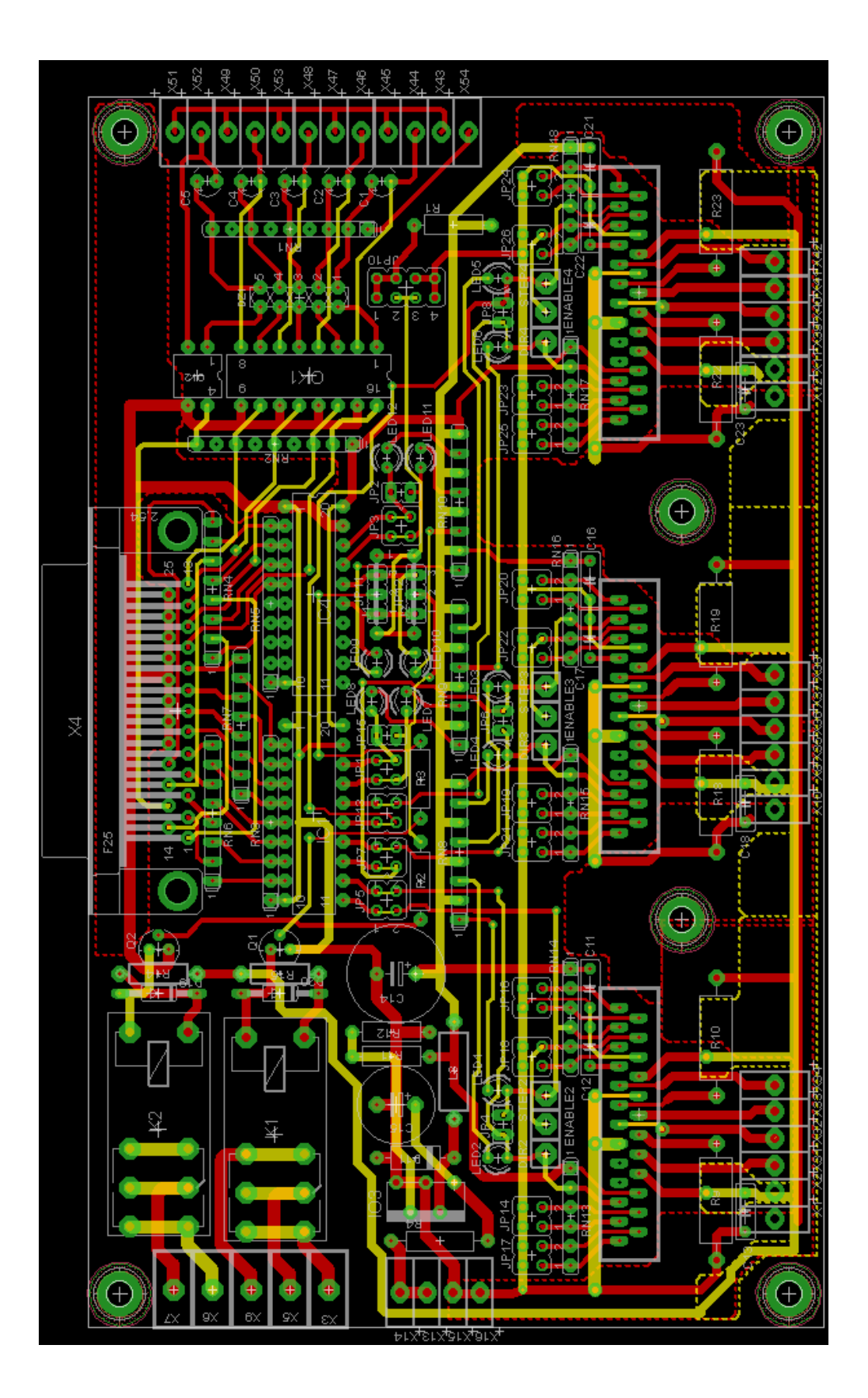

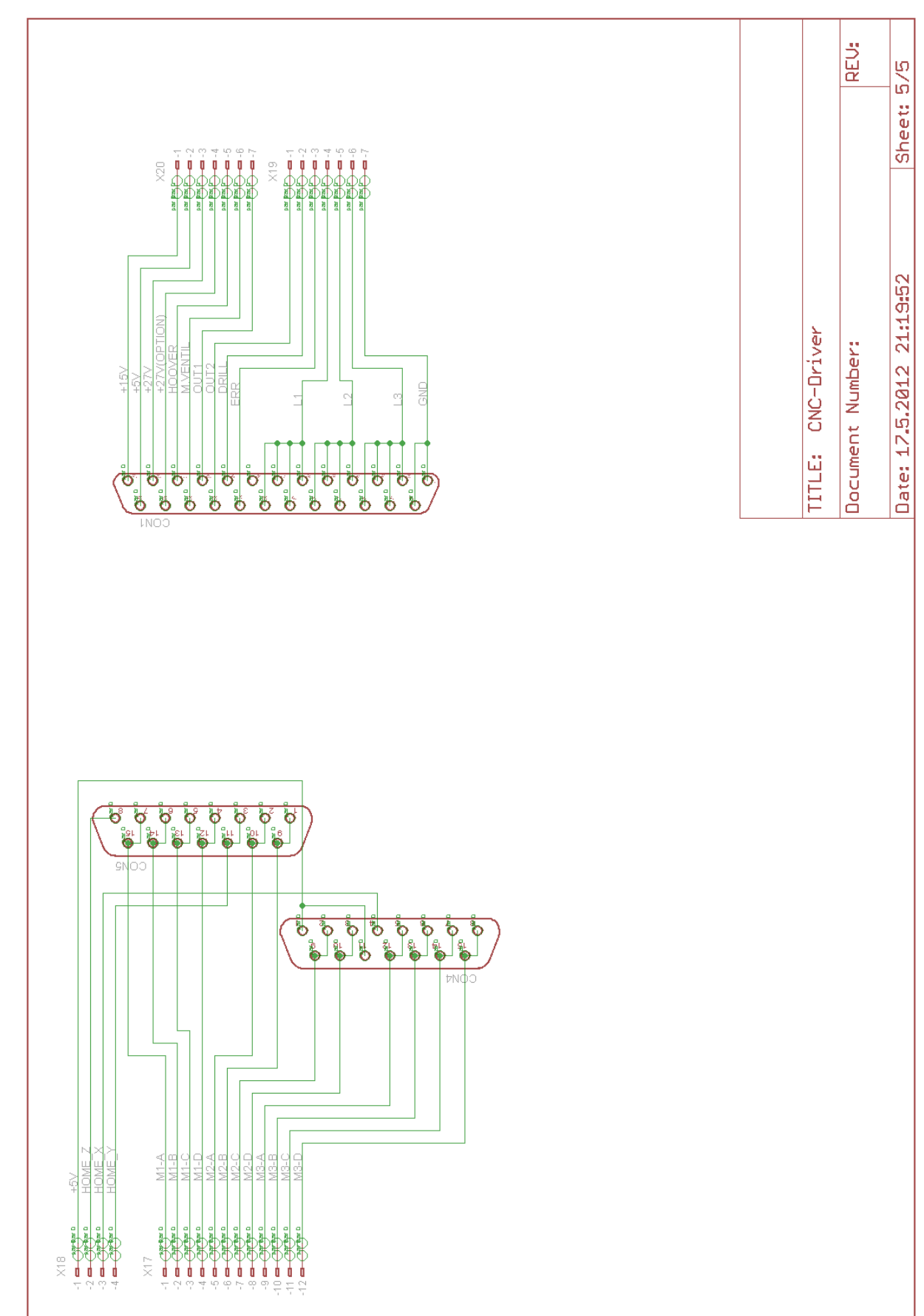

# <span id="page-48-0"></span>Příloha F - Schéma propojovacích konektorů